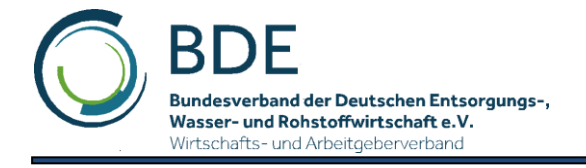

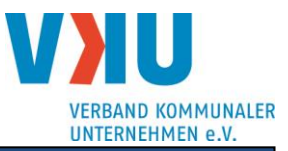

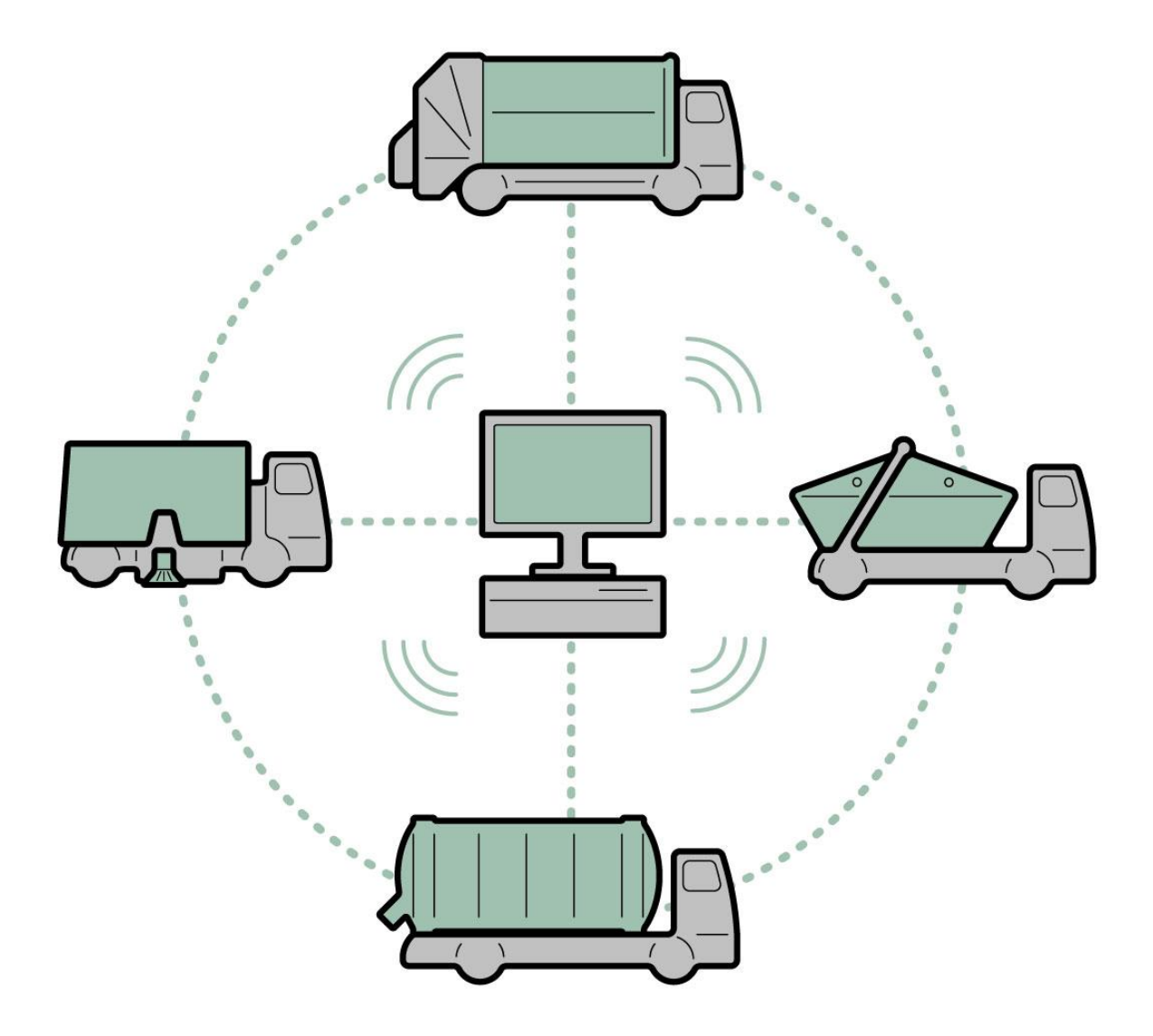

**Beschreibung der Schnittstelle:**

## **Office – Mobile**

## **V2.2**

**Februar 2019**

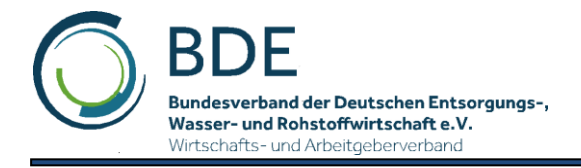

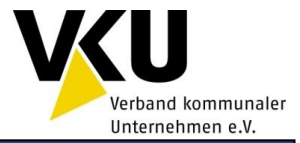

# **Inhalt**

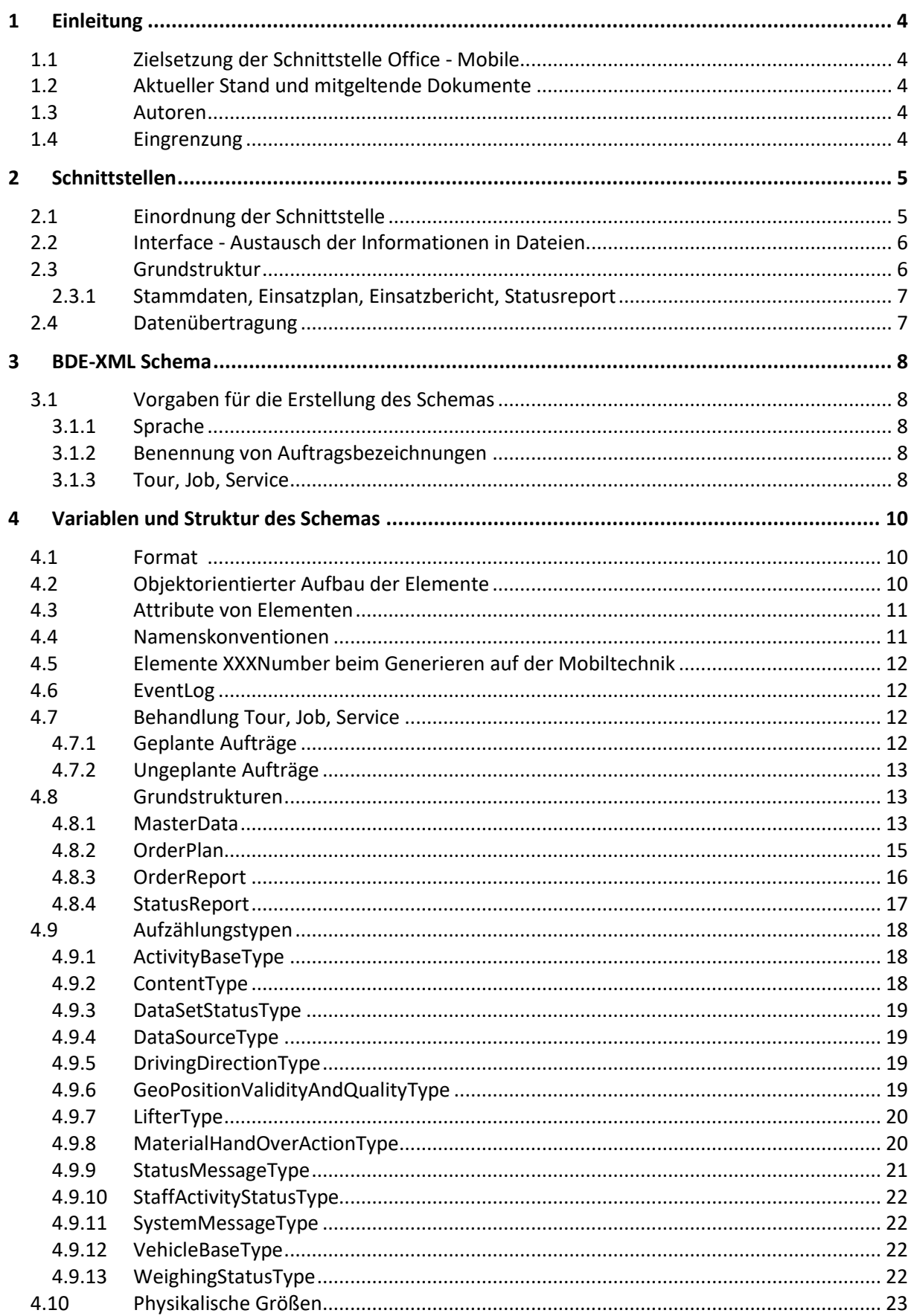

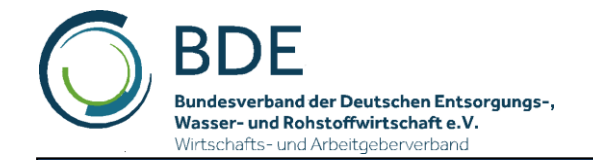

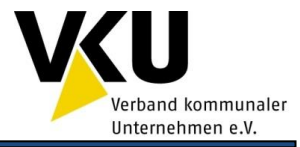

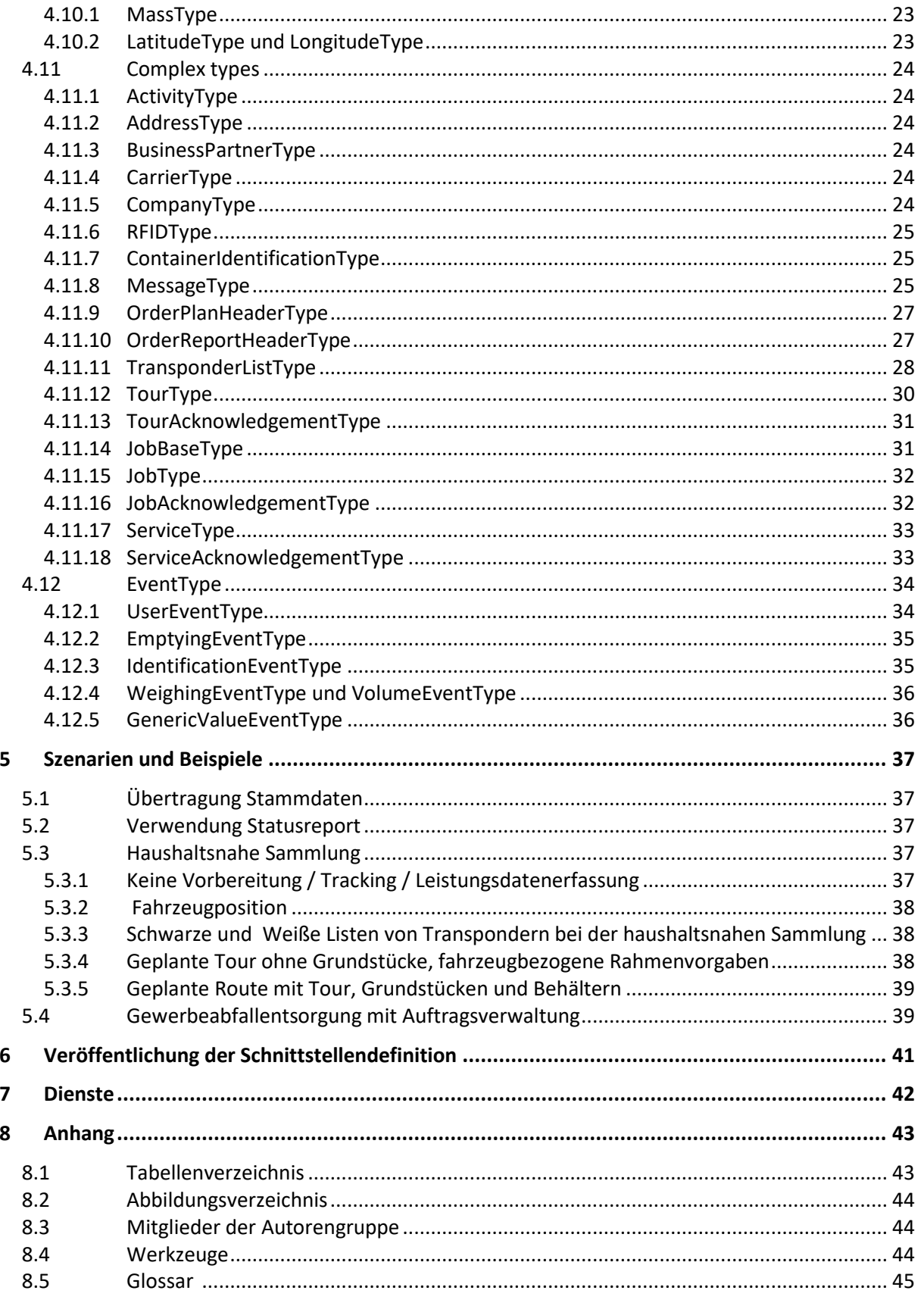

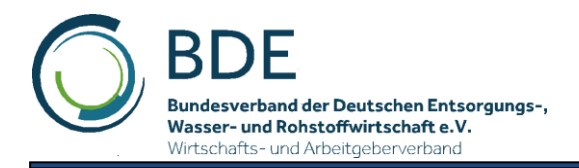

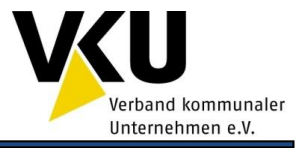

# <span id="page-3-0"></span>**1 Einleitung**

## <span id="page-3-1"></span>**1.1 Zielsetzung der Schnittstelle Office - Mobile**

Es soll eine einheitliche Schnittstelle für den EDV gestützten Informationsaustausch zwischen dem Büro/Office und den Entsorgungsfahrzeugen / Mobilgeräten geschaffen werden. Dadurch wird der Datenaustausch zwischen Komponenten auch von verschiedenen Herstellern möglich. Die Entsorgungsunternehmen sind so flexibler, was die Auswahl von Komponenten für die Unterstützung des Entsorgungsprozesses betrifft.

Aufbauend auf der Schnittstellenversion 1.0 aus dem Jahr 2005 wurden mit der Version 2.0 folgende Änderungen erarbeitet:

- Vereinfachungen der Datenstruktur
- Beschränkung auf wesentliche Geschäftsprozesse der Entsorgungswirtschaft (Abhol-/Umleer-/Wechselprozesse)
- Definition der Datenelemente und deren Benutzung für häufig vorkommende Szenarien
- Beispieldateien

In der Version 2.1 wurden folgende Änderungen eingeführt (eine detaillierte Liste kann dem Dokument *BDE-XML-Änderungsprotokoll-2.1-2.2.pdf* entnommen werden):

- Einführung eines Namespaces, damit die XML-Dateien in andere XML-Dateien eingebettet werden können
- flexiblere Übertragung von Stammdaten an die Mobilgeräte
- konsistentere Namengebung (führt z.B. zu verbesserter automatischer Codegenerierung)

## <span id="page-3-2"></span>**1.2 Aktueller Stand und mitgeltende Dokumente**

Der aktuelle Stand des XML-Schemas ist:

#### *BDE-Schnittstelle-Office-Mobile-2.2.xsd*

## <span id="page-3-3"></span>**1.3 Autoren**

Die Schnittstellendefinition wurde von den Mitgliedern der Adhoc-Arbeitsgruppe Schnittstellen in den Jahren 2009-2019 erarbeitet. Mitglieder der Autorengruppe sind im Anhang aufgeführt. Die BDE Ad-hoc-Arbeitsgruppe "Schnittstellen" ist Teil des BDE-Arbeitskreises "IT-Systeme und Digitale Prozesse".

## <span id="page-3-4"></span>**1.4 Eingrenzung**

Die Schnittstelle Office – Mobile ist ein Teil der von der Adhoc-Arbeitsgruppe behandelten Schnittstellen:

- Schnittstelle Office Mobile (liegt vor)
- Schnittstelle Office Office (Waage) (liegt vor)

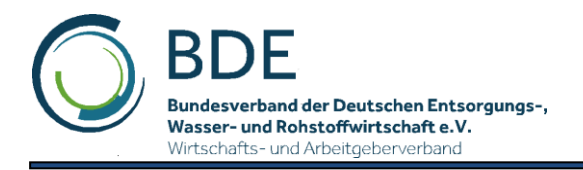

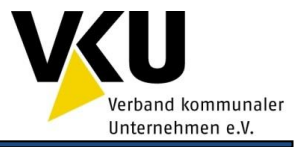

# <span id="page-4-0"></span>**2 Schnittstellen**

## <span id="page-4-1"></span>**2.1 Einordnung der Schnittstelle**

Das nachfolgende Diagramm zeigt eine Übersicht über die Schnittstellen in der Entsorgungswirtschaft und die Einordnung der hier beschriebenen BDE-Schnittstelle Office-Mobile.

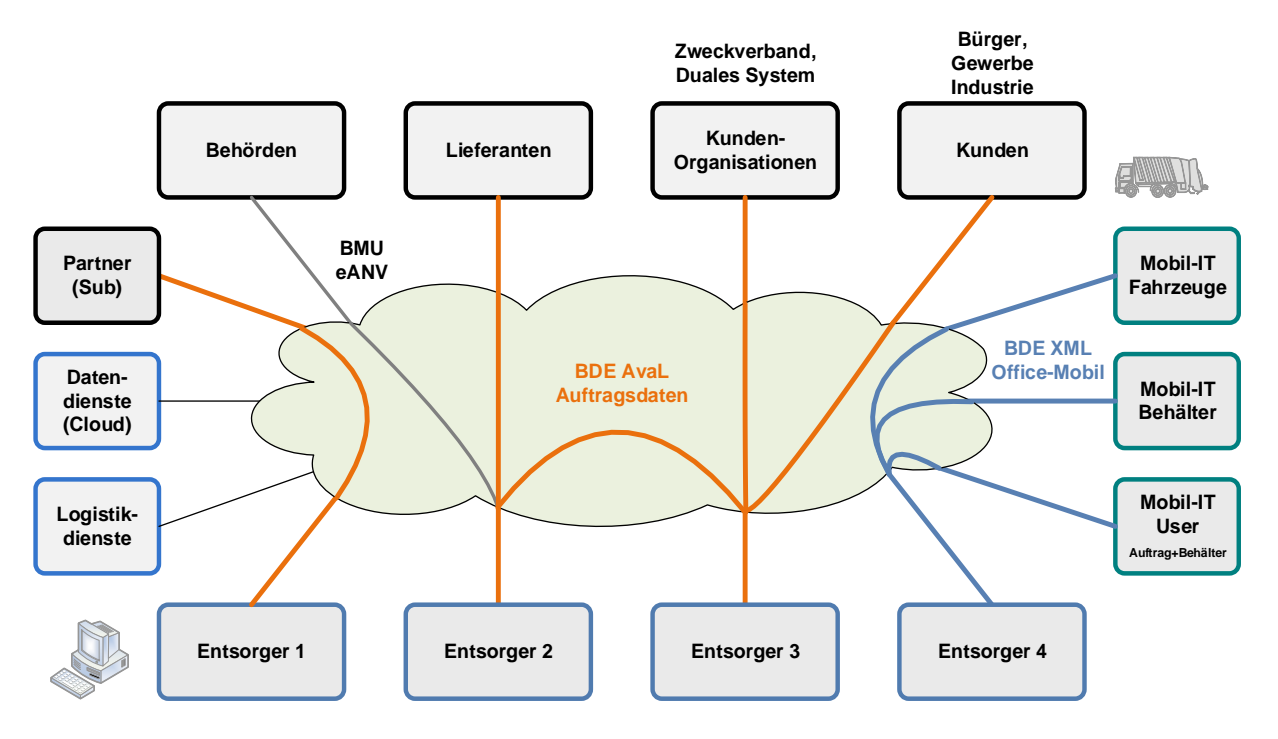

Abbildung 1: Einordnung der Schnittstelle

<span id="page-4-2"></span>**Mobilgeräte** in Sinne der Beschreibung sind alle Fahrzeugrechner und Handhelds mit denen Entsorgungsdienstleistungen erbracht werden.

**Office** im Sinne der Beschreibung sind alle Stellen des Entsorgungsfachbetriebes mit Informationsaustausch zu den Fahrzeugen. Meist wird das die Disposition sein.

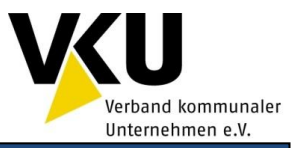

## <span id="page-5-0"></span>**2.2 Interface - Austausch der Informationen in Dateien**

Die Schnittstelle zwischen der Mobiltechnik zur Auftragsbearbeitung an Entsorgungsfahrzeugen und Mobilgeräten wird durch Daten im XML- Format realisiert.

Diese Daten werden in Form von Dateien ausgetauscht. Innerhalb dieses Dokumentes werden folgende Dateinamen für eine einheitliche Namensgebung benutzt. Im konkreten Fall können die Dateinamen abweichen und z.B. Datumsstempel, Mobilgeräte- ID usw. enthalten:

- Die Datei **Einsatzplan.xml** enthält alle Informationen die vom Office zum Mobilgerät übertragen werden.
- Die Datei **Stammdaten.xml** enthält organisatorische Daten und wird bei Bedarf (Erstvorbereitung, Änderung von Stammdaten) vom Office an das Mobilgerät übertragen.
- Die Datei **Einsatzbericht.xml** enthält alle Informationen die vom Mobilgerät zum Office übertragen werden.
- die Datei **Statusreport.xml** enthält aktuelle Statusmeldungen über die Auftragsbearbeitung und dient der Aktualisierung der Officesoftware.

Alle Informationen sind in den Dateien enthalten.

Durch eine Office- Software werden im allgemeinen Aufträge generiert. Die Auftragsdaten werden der Mobiltechnik zur Verfügung gestellt. Mit Hilfe der Mobiltechnik wird die Ausführung der Aufträge dokumentiert. Die dort bearbeiteten Aufträge werden ebenfalls über dieses XML- Interface an die weiterverarbeitende Software übergeben.

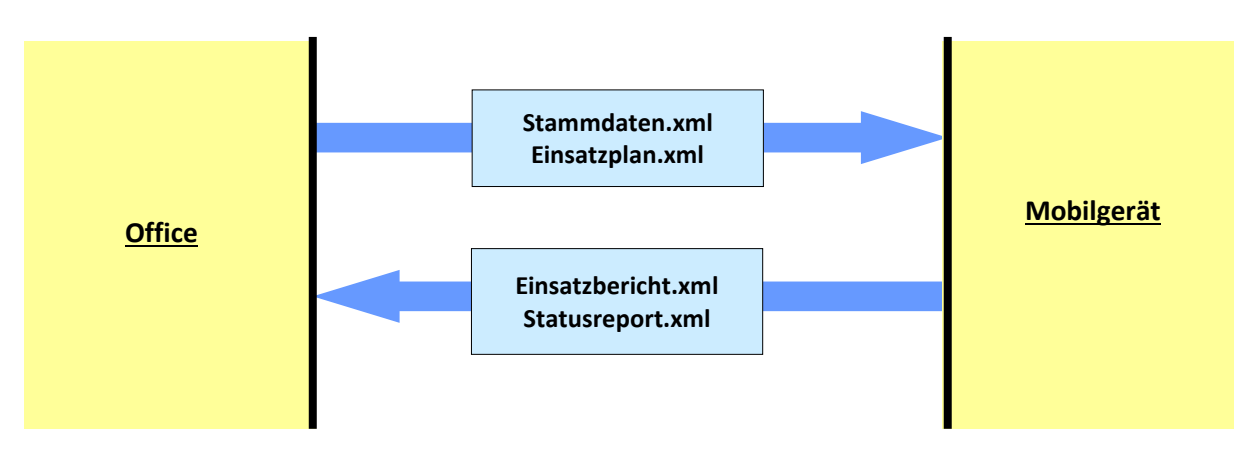

Abbildung 2: Aufbau des dateibasierten Datenaustausches

## <span id="page-5-2"></span><span id="page-5-1"></span>**2.3 Grundstruktur**

Der Datenaustausch zwischen Office und Mobilgerät findet durch die Übertragung von Datenelementen statt.

Die Begriffe Einsatzplan, Stammdaten, Einsatzbericht, Statusreport (OrderPlan, MasterData, Order-Report, StatusReport) stehen hierbei für die Beschreibung einer Übertragungsrichtung:

Die Begriffe **Tour, Job, Service** beschreiben dagegen die Organisation von Aufträgen, die an das Mobilgerät übertragen und dort bearbeitet werden.

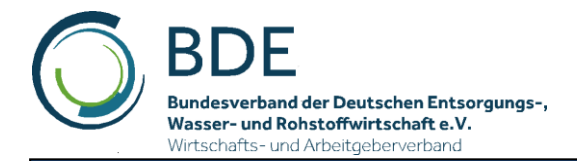

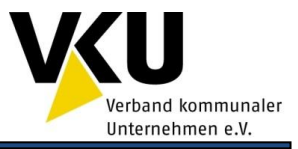

#### <span id="page-6-0"></span>**2.3.1 Stammdaten, Einsatzplan, Einsatzbericht, Statusreport**

Das Interface ist nach einer Unterteilung von Mobilaufträgen in Einsatzplan, Einsatzbericht sowie Statusreport strukturiert. Die organisatorischen Informationen in den Stammdaten werden durch die Mobilaufträge referenziert:

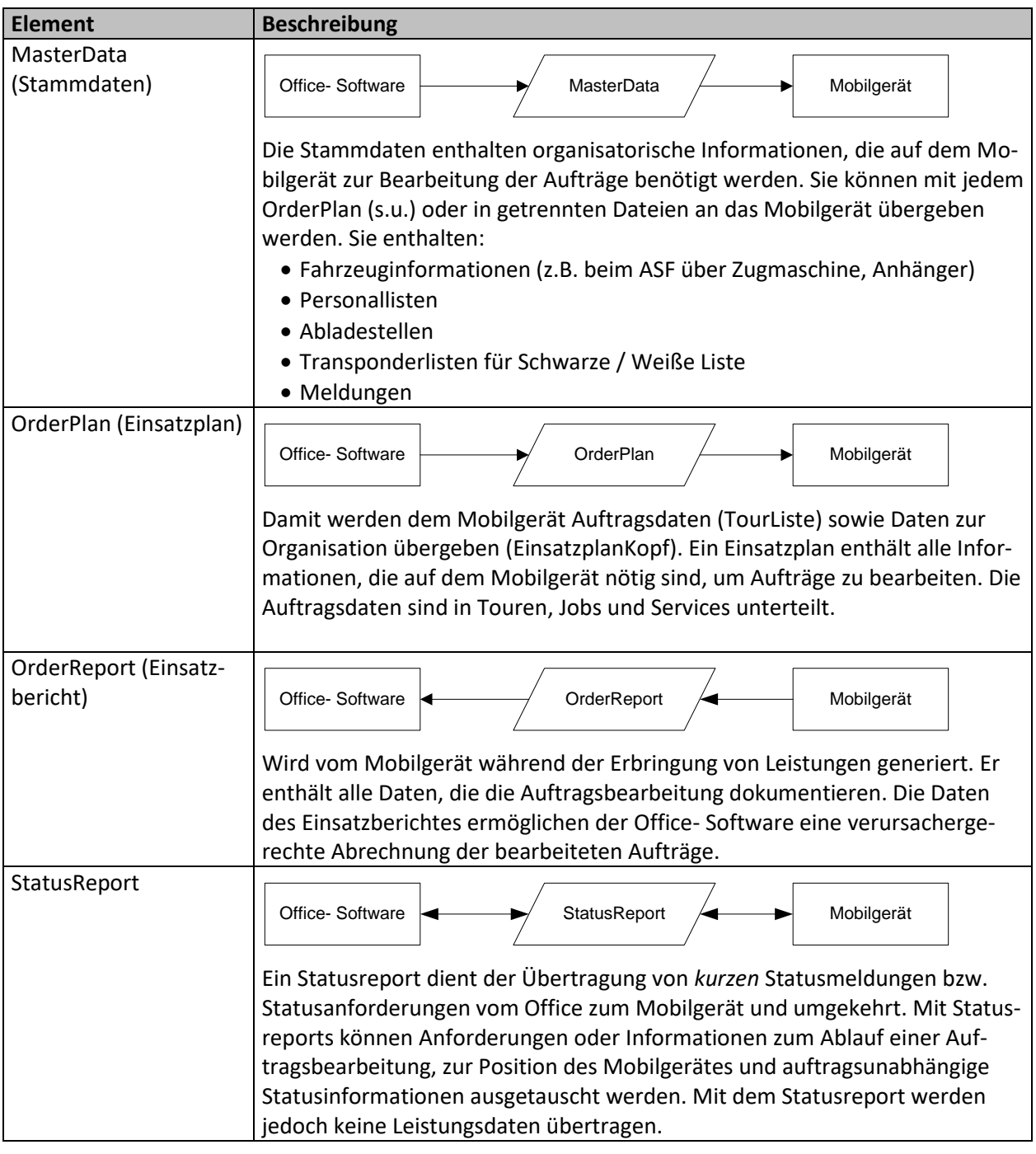

<span id="page-6-2"></span>Tabelle 1: Definition MasterData, OrderPlan, OrderReport und StatusReport

## <span id="page-6-1"></span>**2.4 Datenübertragung**

Die Technik der Datenübertragung ist nicht Bestandteil der Definition.

Sinnvoll sind Funkdatenübertragungen mit oder ohne Provider wie z.B. WLAN, GSM/GPRS, UMTS,..

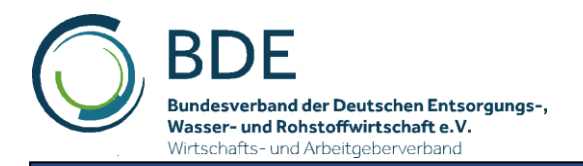

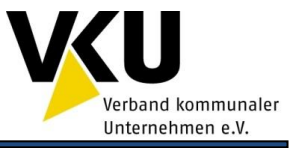

## <span id="page-7-0"></span>**3 BDE-XML Schema**

Die auszutauschenden Informationen werden nicht verbal beschrieben, sondern in einer für XML üblichen Struktur definiert. Als Struktur wird XML-Schema benutzt.

XML und XML-Schema sind Empfehlungen des World Wide Web Consortiums (W3C).

## <span id="page-7-1"></span>**3.1 Vorgaben für die Erstellung des Schemas**

### <span id="page-7-2"></span>**3.1.1 Sprache**

Für eine internationale Standardisierung sind die Bezeichnungen in englischer Sprache.

#### <span id="page-7-3"></span>**3.1.2 Benennung von Auftragsbezeichnungen**

Für die Bezeichnung und Abrechnung von Entsorgungsleistungen werden die Begriffe:

- Auftrag, Auftragsposition, Auftragsliste
- Tour
- Leistungsschein, Leistungsscheinposition
- Bordereau

je nach Unternehmen sehr unterschiedlich verwendet:

In der Schnittstellendefinition werden daher die folgenden Bezeichnungen verwendet:

#### <span id="page-7-4"></span>**3.1.3 Tour, Job, Service**

Jeder Grundtyp des Auftragsinterfaces (Tour, Job, Service) enthält weitere (hier nicht erwähnte) Elemente, die zur näheren Spezifizierung der Aufträge dienen. Deren Bedeutung, Format und Inhalte sind in diesem Dokument beschrieben. Für diese Grundtypen wird in der Dokumentation auch der Begriff Leistungselemente genutzt.

<span id="page-7-5"></span>Tabelle 2: Definition der Leistungselemente Tour, Job und Service

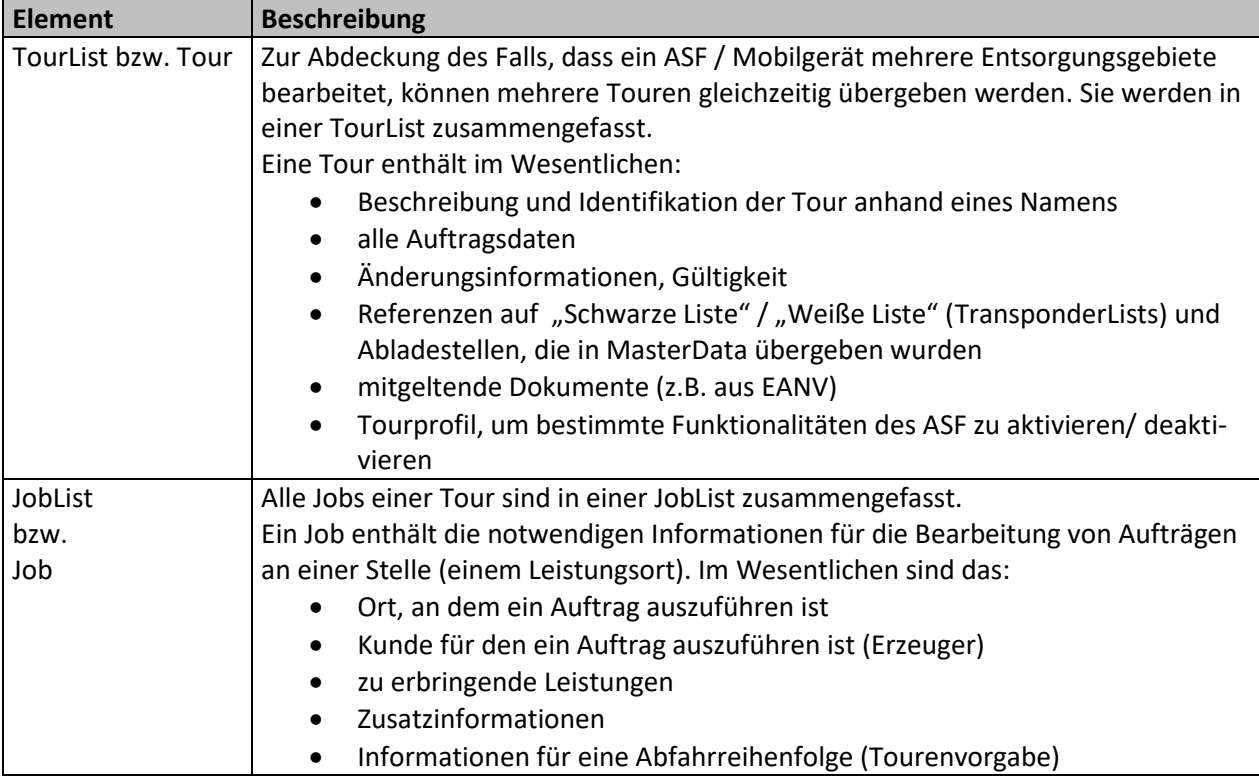

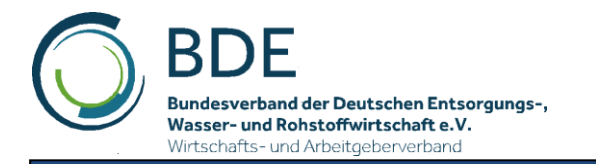

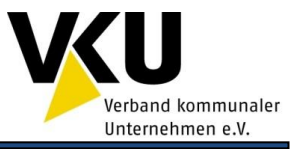

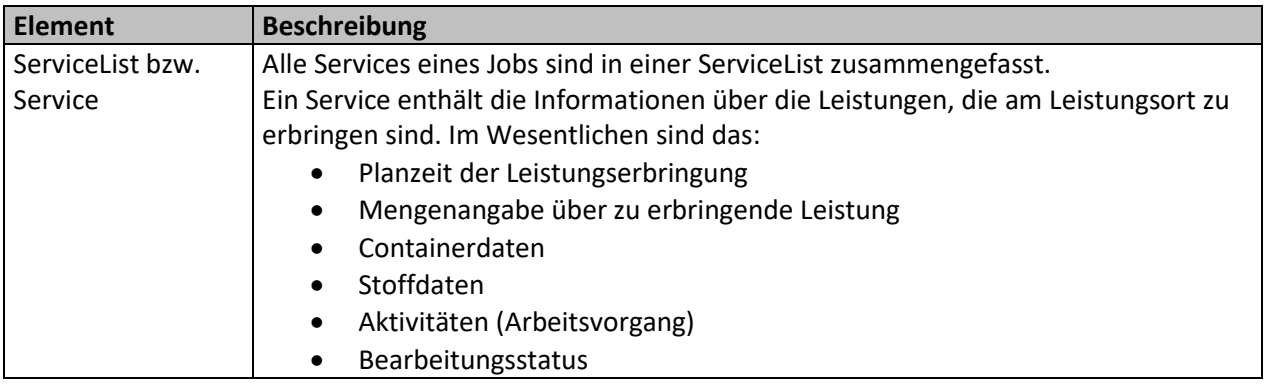

Mögliche Beziehungen der Auftragselemente Tour, Job, Service zu realen Aufträgen.

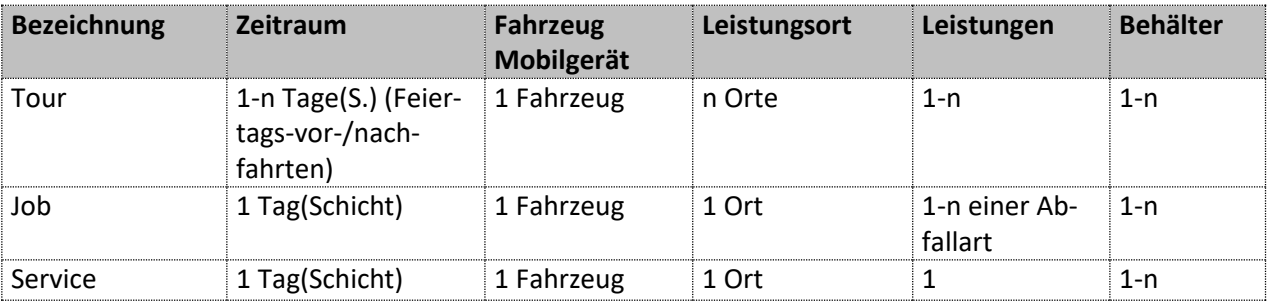

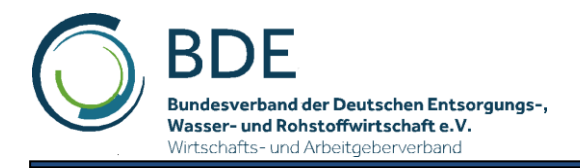

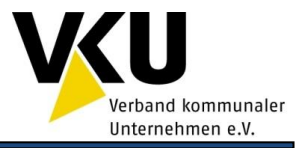

# <span id="page-9-0"></span>**4 Variablen und Struktur des Schemas**

## <span id="page-9-1"></span>**4.1 Format**

Das Format der XML- Datei ist durch die Definitionen im Dokument *BDE-XML-Technische Dokumentation-2.2.pdf* beschrieben.

Die Bedeutung, die Gültigkeitsbereiche der Inhalte der XML- Tags sowie Zusatzinformationen werden in diesem Dokument beschrieben und anhand von Beispielen werden mögliche Nutzungsszenarien erläutert. Die folgenden Kapitel berücksichtigen nur solche Elemente, zu denen über dieses Dokument hinaus Erläuterungen notwendig sind.

Die für die Auftragsbearbeitung notwendigen Elemente sind Pflichtelemente (mandatory). Sie müssen deshalb gefüllt sein.

## <span id="page-9-2"></span>**4.2 Objektorientierter Aufbau der Elemente**

Um gemeinsame und unterschiedliche Daten im Einsatzplan und Einsatzbericht im XML-Schema abzubilden, wird ein , objektorientierter' Aufbau der Datenstrukturen angewendet.

Es gibt von Job und Service einen Basistyp (JobBaseType, ServiceType), der die gemeinsamen Daten enthält und eventuell abgeleitete Typen für Einsatzplan (JobType, ServiceType wird ohne Änderung im Einsatzplan genutzt und muss deshalb nicht abgeleitet werden) und Einsatzbericht (JobAcknowledgementType, ServiceAcknowledgementType), die den jeweiligen Anforderungen entsprechend zusätzliche Datenelemente enthalten. So ist z.B. der JobBaseType Basistyp

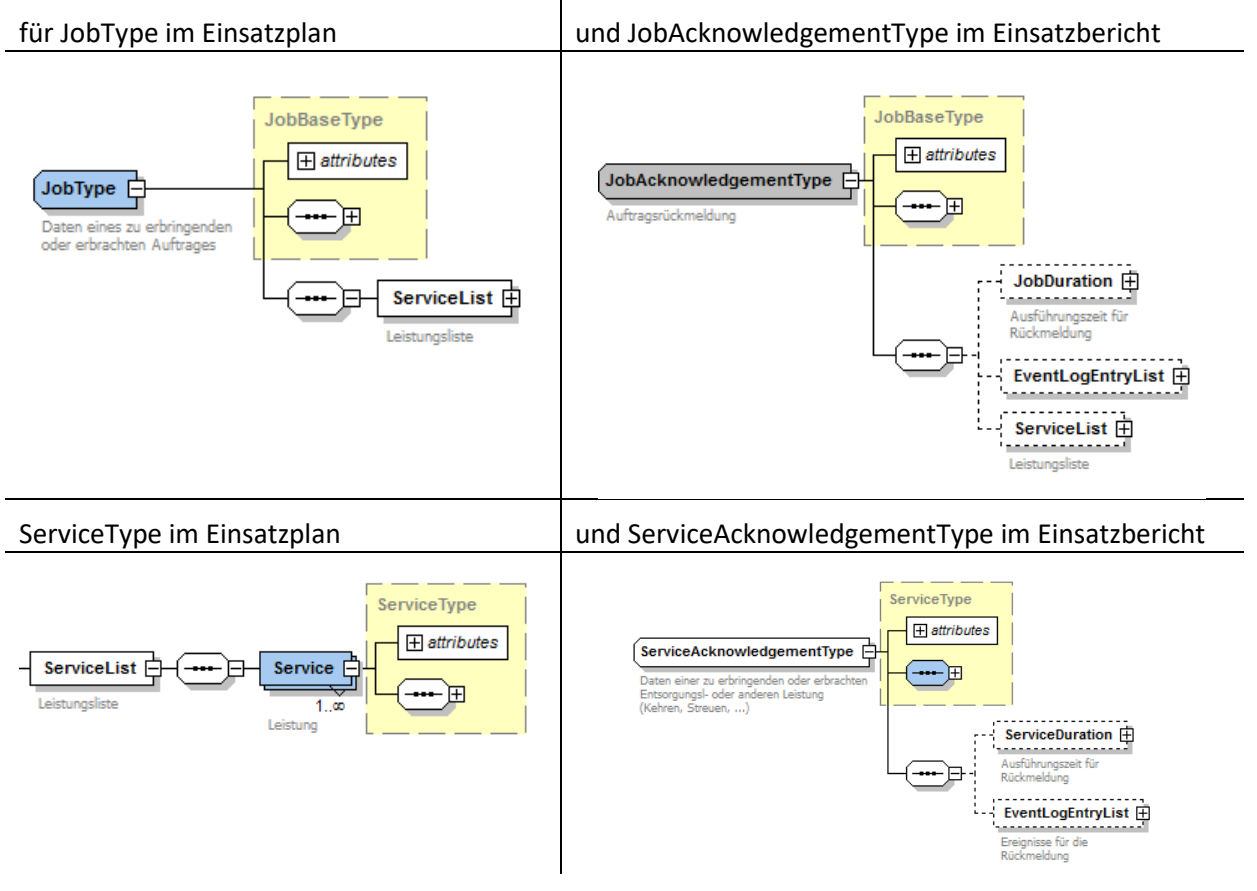

<span id="page-9-3"></span>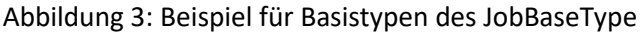

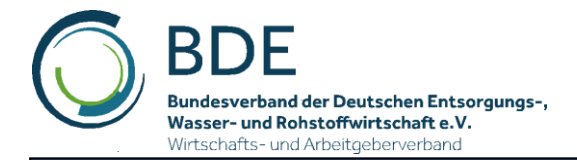

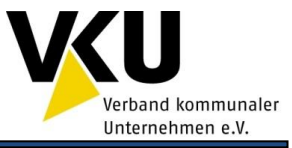

Weil sich die Elemente TourType im Einsatzplan und TourAcknowledgementType im Einsatzbericht sehr unterscheiden (im TourAcknowledgementType enthält nur die essentielle TourNumber und Status, sowie Duration, JobList und EventList) wurde auf einen gemeinsamen Basistyp verzichtet.

## <span id="page-10-0"></span>**4.3 Attribute von Elementen**

Für einige Elemente sind Attribute zugelassen. Die Verwendung von Attributen ist optional.

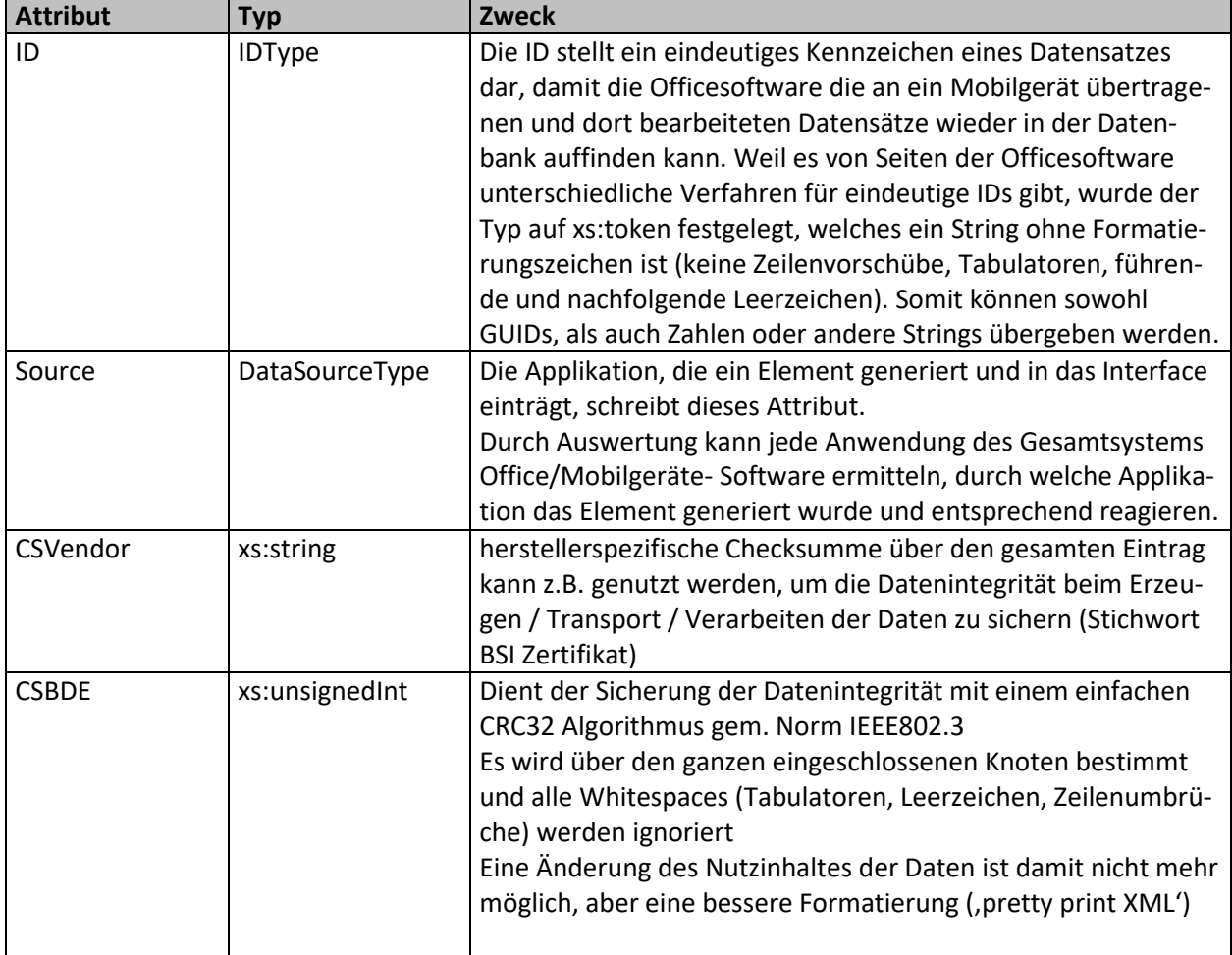

<span id="page-10-2"></span>Tabelle 3: Zugelassene Attribute und ihre Verwendung

## <span id="page-10-1"></span>**4.4 Namenskonventionen**

Eine konsistente Namensgebung wurde angestrebt und ähnliche Elemente mit gleichem Postfix versehen:

- alle Nummern heißen *XXX***Number** und werden als xs:nonNegativeNumber übergeben Ausnahmen sind Begriffe, die auch im Umgangssprachlichen als Nummer bezeichnet werden, aber trotzdem Buchstaben enthalten z.B. Containernummer
- alle IDs heißen *XXX***ID** und werden als IDType (xs:token) übergeben damit können auch GUIDs und Kombinationen von Zahlen / Buchstaben als IDs übergeben werden
- alle Listen werden mit *XXX***List** gekennzeichnet

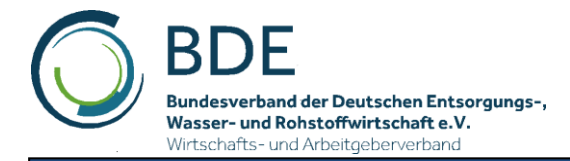

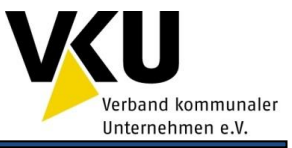

Um eine bessere automatische Codegenerierung zu unterstützen, wurden für Enumerationen der PascalCase Stil angewendet, d.h. keine Leerzeichen innerhalb einer Enumeration und Großbuchstaben bei jedem Wort ("OrderPlanRequest", "InProgress").

## <span id="page-11-0"></span>**4.5 Elemente XXXNumber beim Generieren auf der Mobiltechnik**

Die Elemente TourType, JobType und ServiceType enthalten Elemente, mit denen sie anhand einer Nummer identifiziert werden können. Bei der Auftragsbearbeitung generiert die Mobiltechnik unter Umständen solche Datensätze. Die Datensätze erhalten in diesem Fall von der Mobiltechnik vergebene aufsteigende Numbers (0, 1, ...).

Das Source- Attribut des Elementes erhält in diesem Fall den Wert OnBordComputer. Die Regelung gilt für die in der folgenden Tabelle genannten Elementtypen und den davon abgeleiteten Typen.

<span id="page-11-4"></span>Tabelle 4: Betroffene Elemente

| Elementtyp  | l Member      |
|-------------|---------------|
| TourType    | TourNumber    |
| JobType     | JobNumber     |
| ServiceType | ServiceNumber |

## <span id="page-11-1"></span>**4.6 EventLog**

Mit Einführung der Schemaversion 2.0 wird das EventLog die zentrale Stelle zur Erfassung aller Daten, die im Zusammenhang mit der Auftragsbearbeitung anfallen. Alle gesammelten Informationen werden als Event betrachtet.

Events können sowohl durch Bedieneraktionen als auch durch technische Komponenten erzeugt werden. Sie werden im EventLog mit einem Zeitstempel und optional mit einer GeoPosition aufge-zeichnet (siehe Kapitel 4.12 [EventType\)](#page-33-2).

Das Eventlog ist Teil des OrderReport. Touren, Jobs, und Services können einzelne oder mehrere Ereignisse im EventLog referenzieren. Damit ist es möglich, die Ereignisse Aufträgen zuzuordnen und die Leistungserbringung zu dokumentieren.

## <span id="page-11-2"></span>**4.7 Behandlung Tour, Job, Service**

#### <span id="page-11-3"></span>**4.7.1 Geplante Aufträge**

Die Officesoftware übergibt im Einsatzplan die Touren, Jobs und Services mit eindeutigen IDs bzw. Nummern. Die Mobilgeräte referenzieren die geplanten Auftragsobjekte anhand von:

- automatischen Kriterien (Beispiele)
	- Behälteridentifikation in einer Umleertour  $\rightarrow$  Transpondernummer wird im Service im Element Container übergeben und somit kann der dazugehörige Service ausgewählt werden
	- GPS Koordinate bei Gewerbetour  $\rightarrow$  im Job wird im Element JobLocation eine Geoposition übergeben und anhand der aktuellen Position kann der Auftrag ausgewählt werden
- manuelle Auswahl des Auftrages durch den Bediener aus einer Liste (Gewerbetour ohne automatische Identifikation).

Nach der Auftragsauswahl werden Daten gesammelt und als Events im EventLog gespeichert. Innerhalb der Auftragsobjekte (Tour, Job, Service) gibt es jeweils eine EventLogEntryList, in der die eindeu-

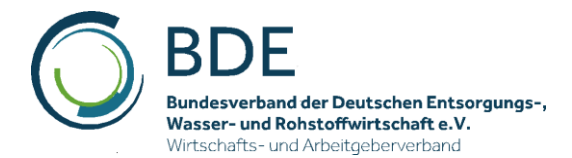

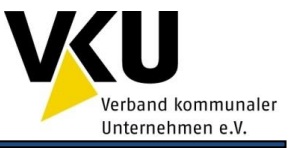

tigen IDs der Events gespeichert werden. Jedes Auftragsobjekt referenziert somit eine beliebige Anzahl von Events im EventLog.

Die Officesoftware kann beim Einlesen über die IDs oder die Nummern den Bezug der Auftragsobjekte von Einsatzplan und Einsatzbericht herstellen und die vom Mobilgerät gesammelten Daten den eigenen Datenbankobjekten zuordnen

#### <span id="page-12-0"></span>**4.7.2 Ungeplante Aufträge**

Nicht alle Entleerungstouren werden mit Tourenvorgabe gefahren. Es werden Transponder identifiziert, die auf der Mobiltechnik keinem Grundstück und keinem Auftrag zugeordnet werden können. Ebenso kann es möglich sein, dass Leistungen erbracht werden, die nicht im OrderPlan enthalten sind (Hausmüllsammeltour).

Wie oben beschrieben werden anfallende Daten (Leerungen, Gewichte, Zusatzeingaben) im EventLog abgespeichert. Im einfachsten Fall kann der OrderReport nur ein EventLog enthalten (die TourList ist optional). Das Mobilgerät muss im Einsatzbericht keine Tour mit Job und Service erzeugen, um dem Office die Daten zu übergeben. Die Officesoftware liest alle Events ein und kann z.B. im Fall einer Hausmüllsammeltour anhand der EmptyingEvents, die die Transponderidentifikation beinhaltet, Leerungen zu den eigenen Daten zuordnen.

Es besteht aber auch die Möglichkeit, dass das Mobilgerät eine eigene Tour im Einsatzbericht (OrderReport) erzeugt. In diesem Fall muss folgendermaßen verfahren werden.

Für jeden Behälter der bearbeitet wird, und der in keinem Job geplant ist, wird ein neuer Service angelegt. Je nach den aus der Art der Applikation resultierenden Forderungen können zwei Verfahren angewendet werden:

- Pro neuem Service wird auch ein neuer Job angelegt. Der neue Service wird an diesen Job angehängt.
- Beim Anlegen des ersten neuen Service wird einmalig ein neuer Job angelegt. Alle weiteren neuen Services werden an diesen neuen Job angehängt.

Es gilt aber wieder, das die Daten im EventLog abgelegt und innerhalb des Services über die Event-LogEntryList darauf referenziert wird.

## <span id="page-12-1"></span>**4.8 Grundstrukturen**

#### <span id="page-12-2"></span>**4.8.1 MasterData**

Die MasterData können unabhängig von einem OrderPlan an ein Mobilgerät zur Erstinitialisierung mit Stammdaten (Personallisten, Abladestellen, Schwarze / Weiße Listen) gesendet werden.

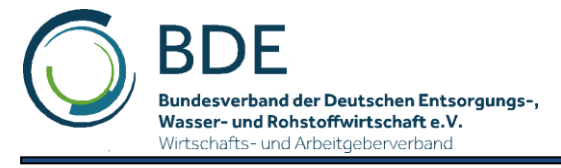

## **Schnittstelle Office - Mobile**

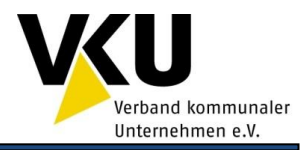

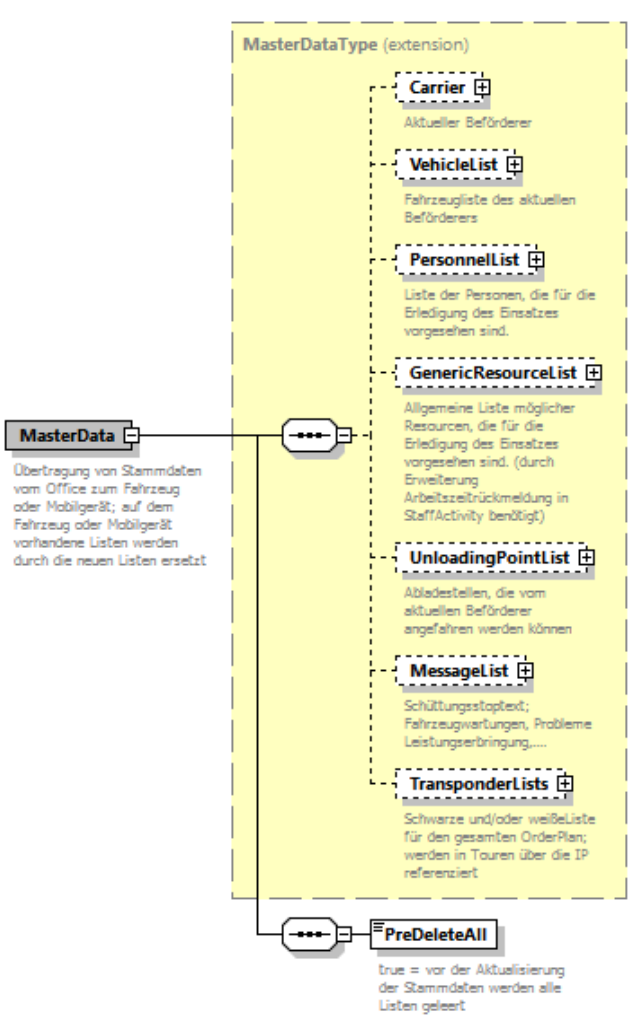

Abbildung 4: Schema MasterData

<span id="page-13-0"></span>Es gelten folgende Regeln für die Verwendung:

- eine übertragene Liste ersetzt eine vorhandene Liste auf dem Gerät
- es werden keine inkrementellen Updates der Listen unterstützt (z.B. kein einzelnes Übertragen eines neuen Fahrers, es müssen alle übertragen werden)
- über ein Flag (PreDeleteAll) kann gesteuert werden, dass vor dem Einlesen der MasterData alle Listen gelöscht werden
- danach müssen in MasterData alle Listen im aktuellen Zustand neu übertragen werden
- Stammdaten (MasterData) im OrderPlanHeader gelten für den aktuellen OrderPlan z.B. können mit MasterData.PersonnelList die gesamte Personalliste des Entsorgers übertragen und mit OrderPlan.OrderPlanHeader.MasterData.PersonnelList festgelegt werden, welcher Fahrer die konkrete Tour fahren soll
- es ist der Mobilsoftware vorbehalten, ob sie unbekannte Daten aus dem Order-Plan.OrderPlanHeader.MasterData in die eigenen Stammdaten übernimmt

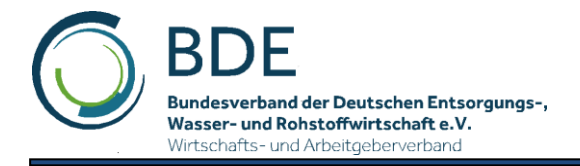

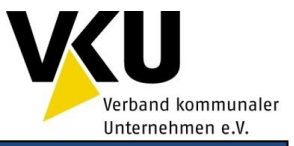

#### <span id="page-14-0"></span>**4.8.2 OrderPlan**

Der OrderPlan enthält die Organisations- bzw. Stammdaten zum Auftrag (bzw. zu den Aufträgen) und die TourList .

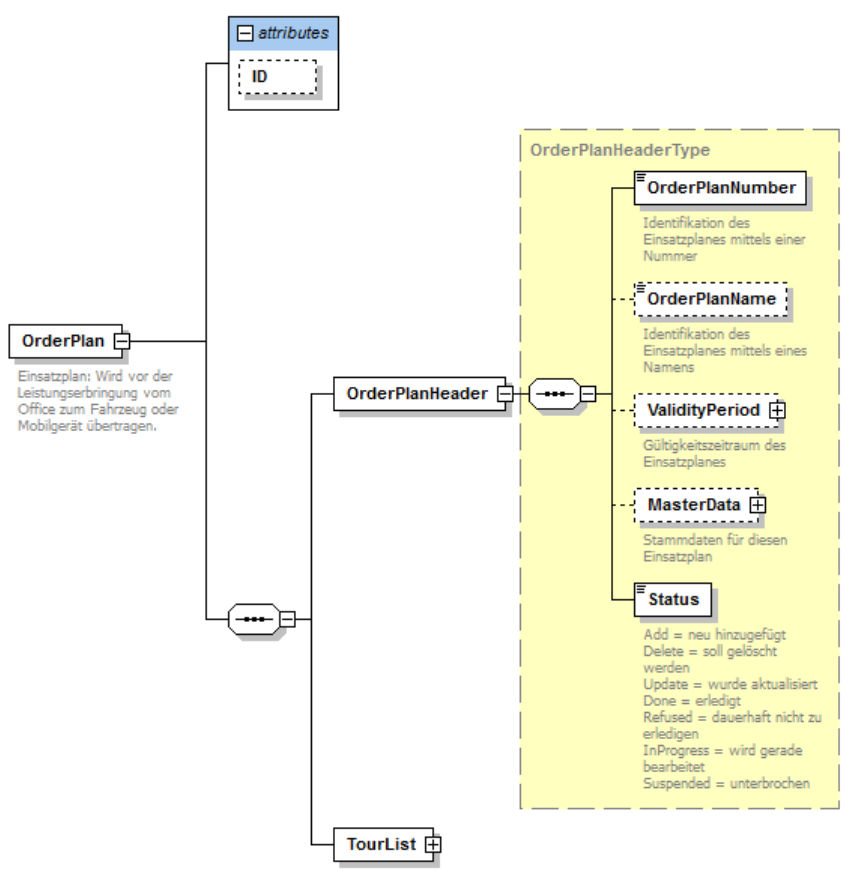

Abbildung 5: Schema OrderPlan

<span id="page-14-3"></span><span id="page-14-1"></span>Tabelle 5: Elemente in OrderPlan

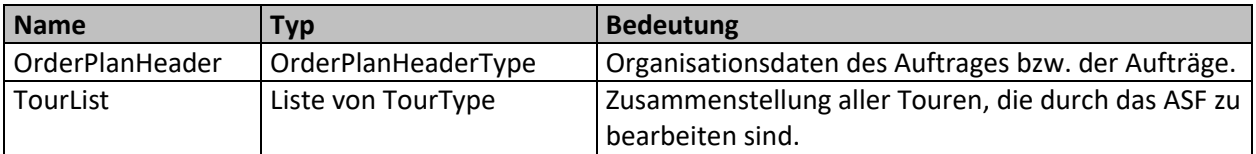

<span id="page-14-2"></span>Tabelle 6: Gültige Attribute OrderPlan

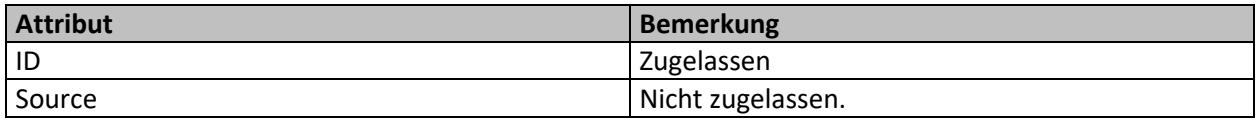

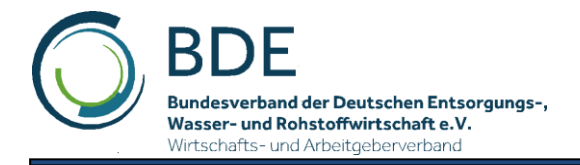

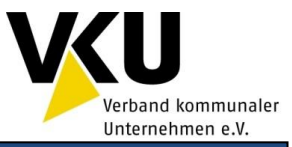

#### <span id="page-15-0"></span>**4.8.3 OrderReport**

Einsatzbericht: Wird nach der Leistungserbringung vom Fahrzeug zum Office übertragen.

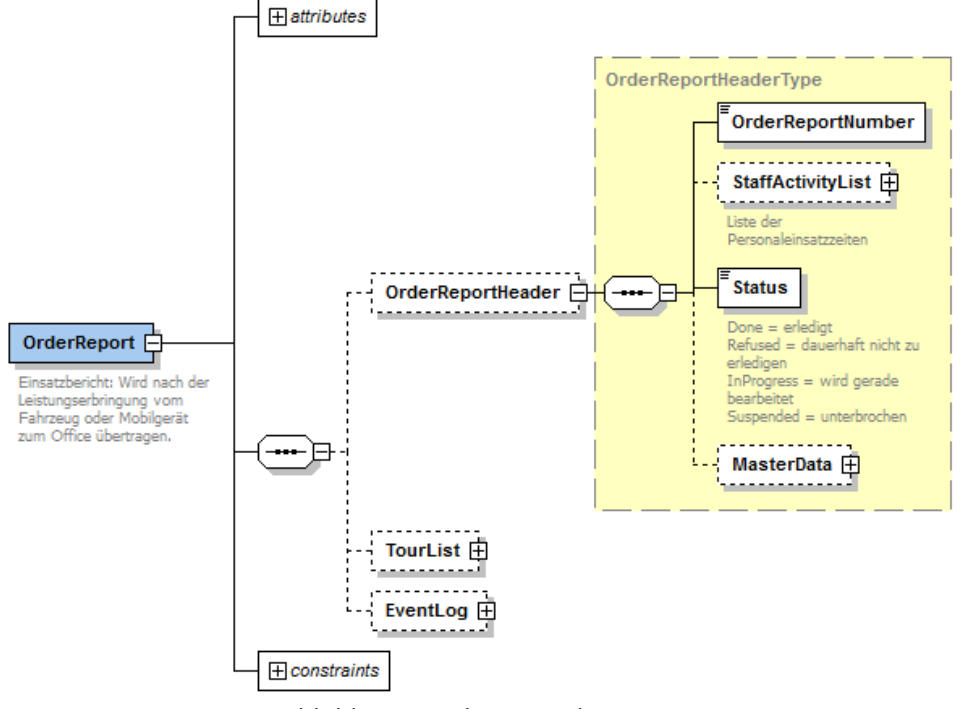

Abbildung 6: Schema OrderReport

#### <span id="page-15-4"></span><span id="page-15-1"></span>Tabelle 7: Elemente in OrderReport

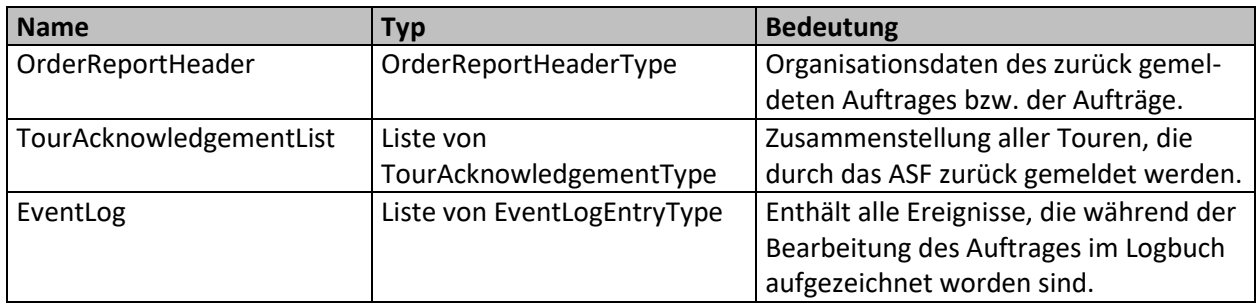

#### <span id="page-15-2"></span>Tabelle 8: Gültige Attribute OrderReport

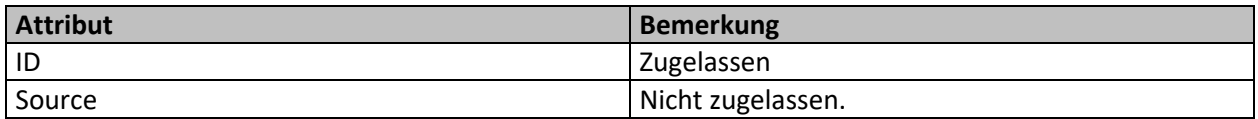

#### <span id="page-15-3"></span>Tabelle 9: Gültige constraits OrderReport

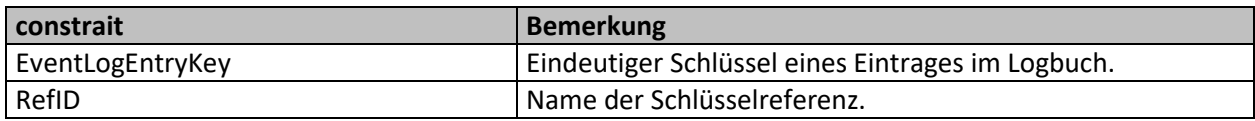

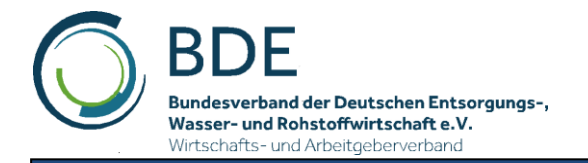

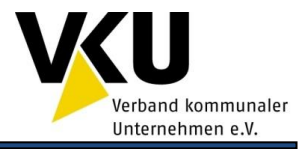

#### <span id="page-16-0"></span>**4.8.4 StatusReport**

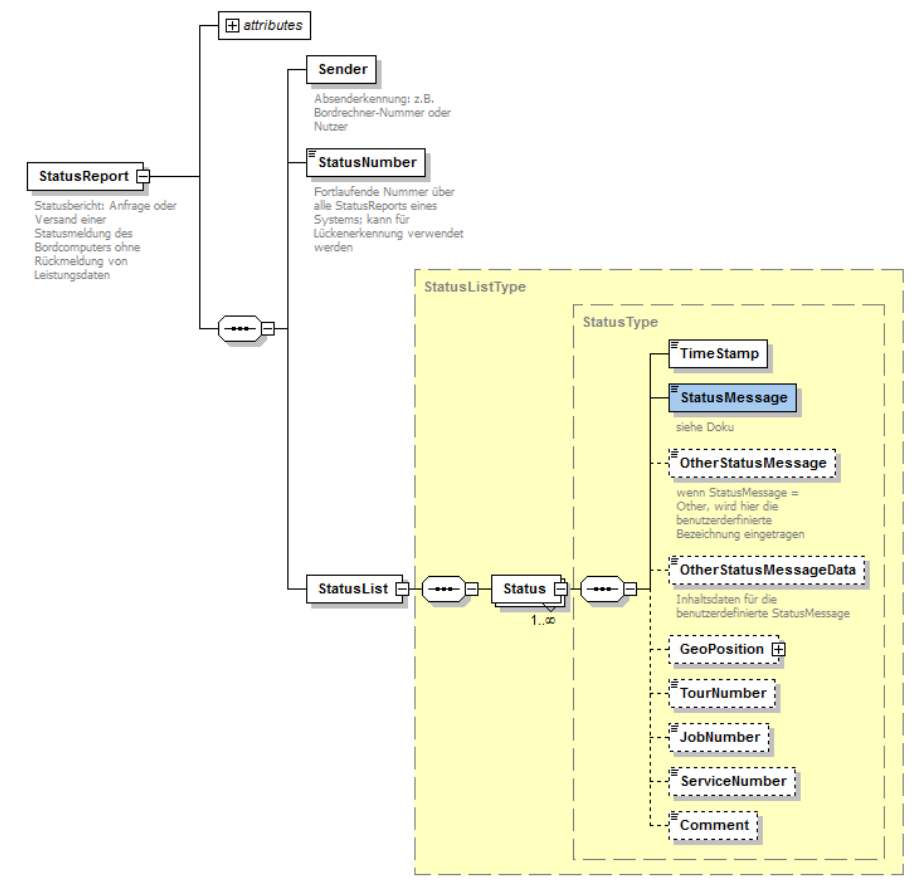

Abbildung 7: Schema StatusReport

<span id="page-16-2"></span><span id="page-16-1"></span>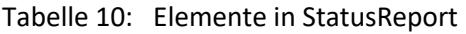

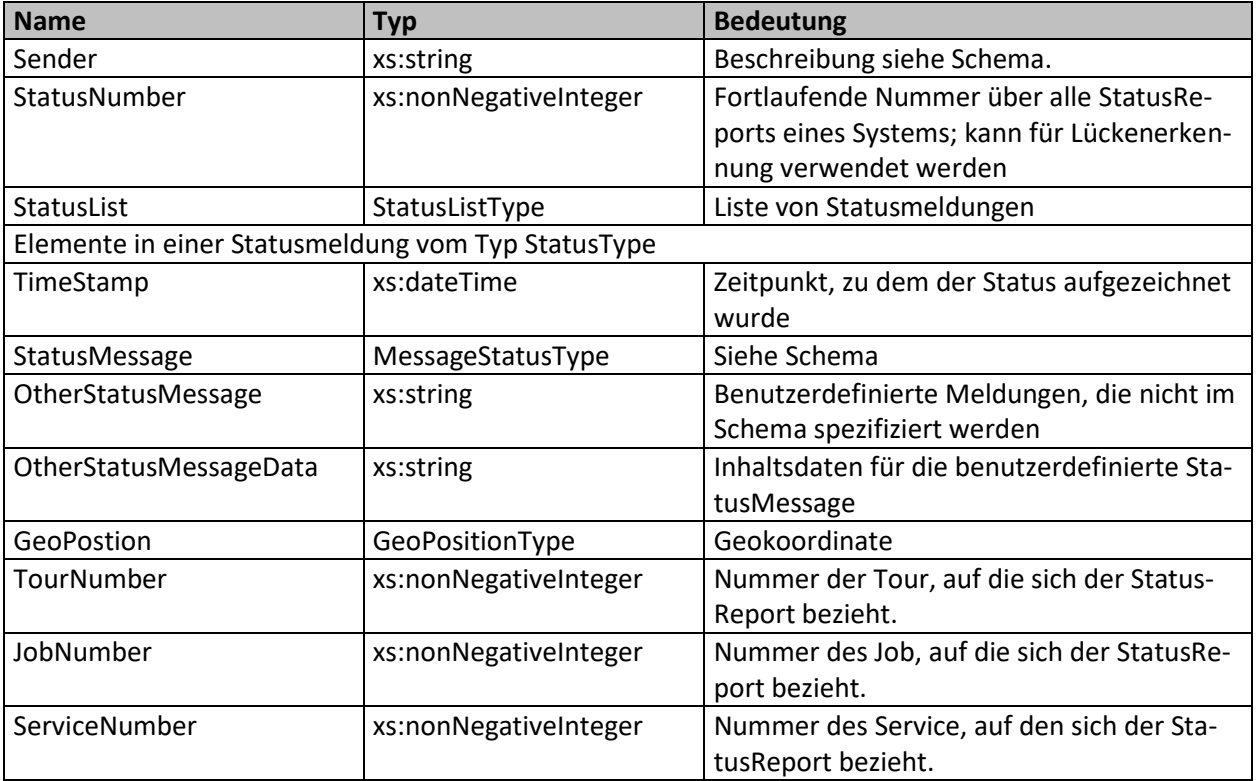

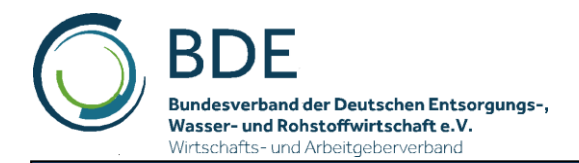

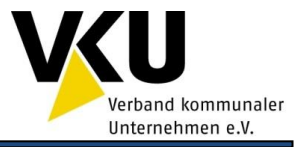

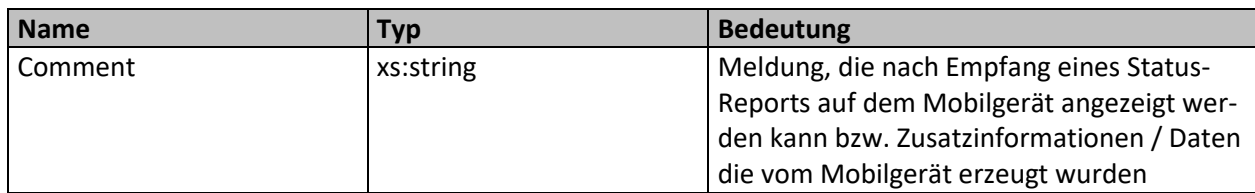

<span id="page-17-4"></span>Tabelle 11: Gültige Attribute StatusReport

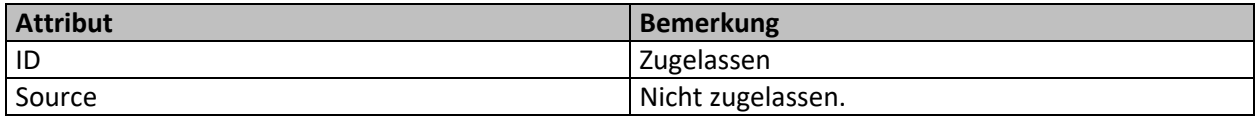

### <span id="page-17-0"></span>**4.9 Aufzählungstypen**

#### <span id="page-17-1"></span>**4.9.1 ActivityBaseType**

Angabe darüber, welche Tätigkeit vom Fahrzeug auszuführen ist bzw. ausgeführt wurde. Leistungsarten nach BDE Katalog.

<span id="page-17-3"></span>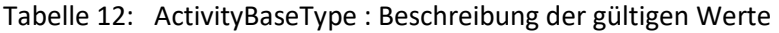

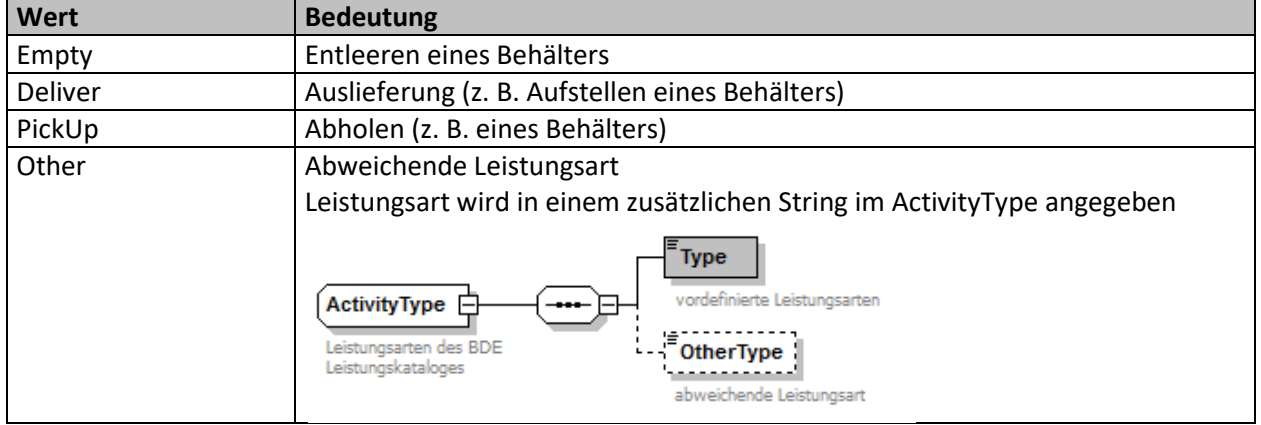

#### <span id="page-17-2"></span>**4.9.2 ContentType**

Mögliche Dateitypen für angehängte Dokumente. Wird in DocumentType genutzt.

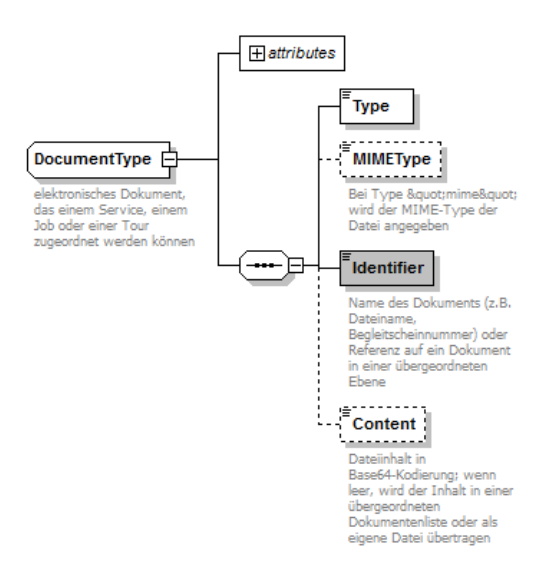

<span id="page-17-5"></span>Abbildung 8: Schema DocumentType

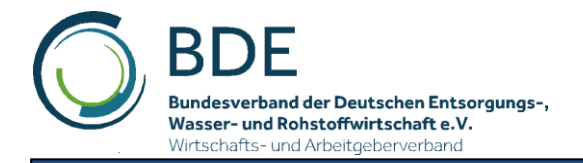

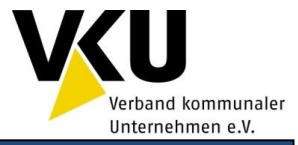

<span id="page-18-4"></span>Tabelle 13: Beschreibung der gültigen Werte ContentType

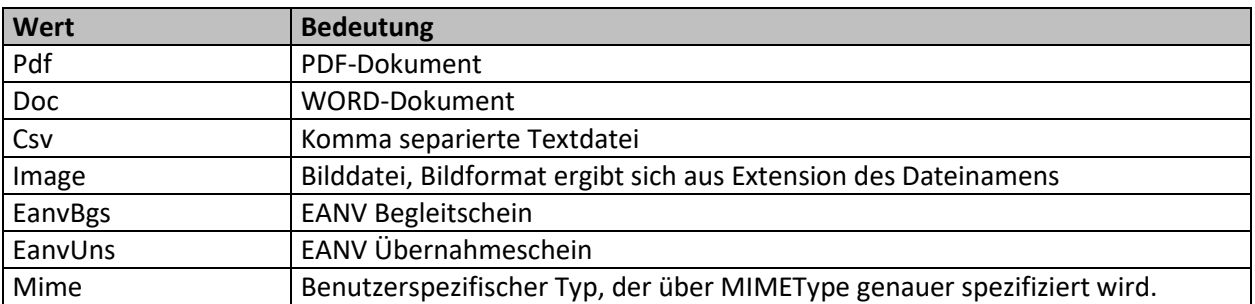

#### <span id="page-18-0"></span>**4.9.3 DataSetStatusType**

Typ zum Übertragen von Stati für Einsatzpläne, Touren, Jobs, Services etc.

<span id="page-18-5"></span>Tabelle 14: Beschreibung der gültigen Werte DataSetStatusType

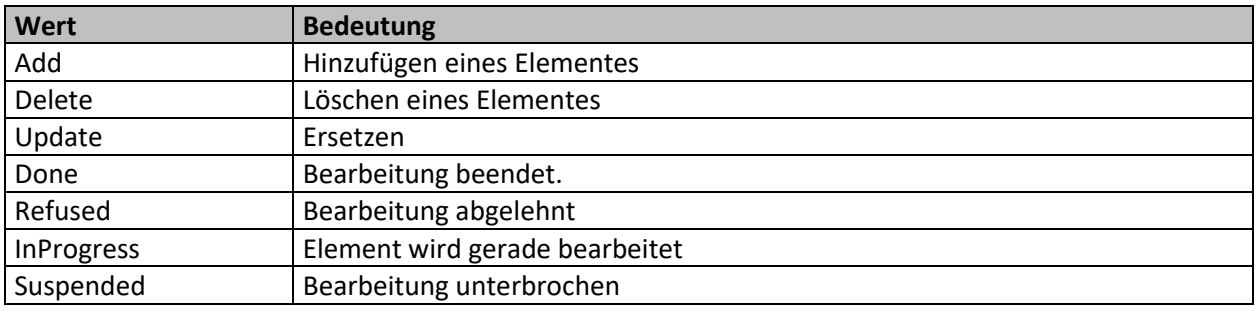

#### <span id="page-18-1"></span>**4.9.4 DataSourceType**

Angabe, wodurch Daten eines Elementes generiert wurden.

<span id="page-18-6"></span>Tabelle 15: Beschreibung der gültigen Werte DataSourceType

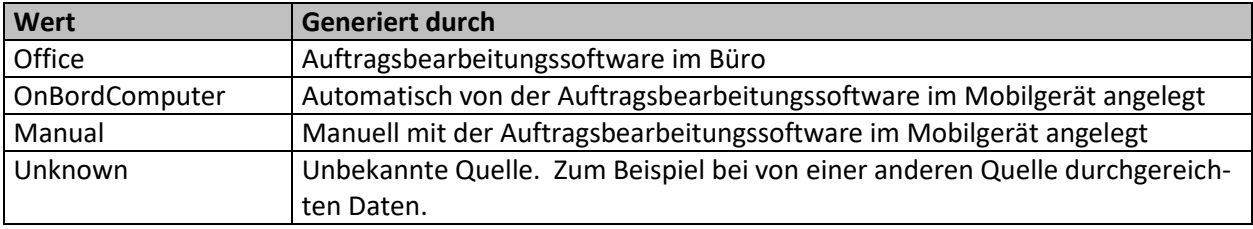

#### <span id="page-18-2"></span>**4.9.5 DrivingDirectionType**

Mögliche Fahrtrichtungen bei Aufzeichnung eines Routenpunktes (RoutePoint) im Ereignislog (Event-Log).

<span id="page-18-7"></span>Tabelle 16: Beschreibung der gültigen Werte DrivingDirectionType

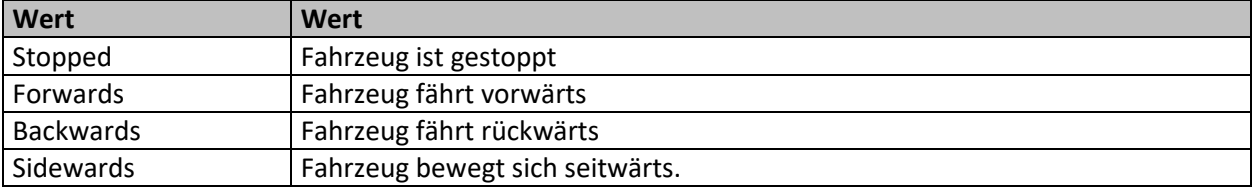

#### <span id="page-18-3"></span>**4.9.6 GeoPositionValidityAndQualityType**

Mögliche Stati der Geopositionsbestimmung.

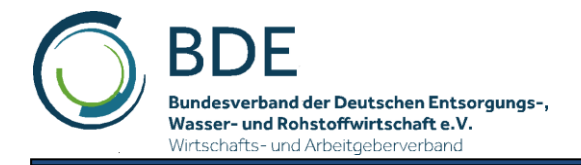

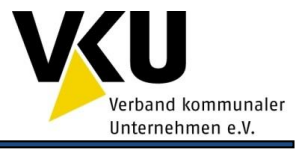

#### <span id="page-19-2"></span>Tabelle 17: Beschreibung der gültigen Werte GeoPositionValidityAndQualityType

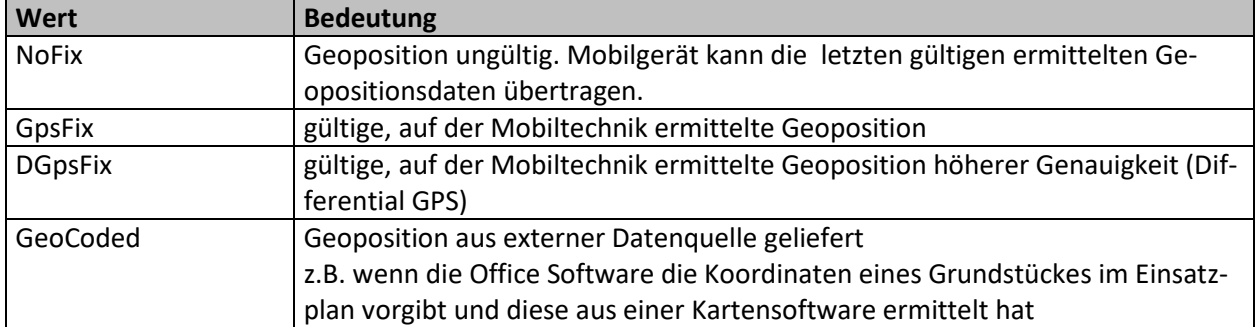

#### <span id="page-19-0"></span>**4.9.7 LifterType**

Beschreibt die Schüttung / Lifter an einem ASF.

Es wird sich an der CleANopen Definition orientiert, die für ein Fahrzeug bis zu zwei Liftersysteme für zwei Kammern (Compartments) unterstützt. Jedes Liftersystem besteht wiederum aus 4 Teilsystemen - links, rechts, Verbund Kamm, Verbund Arm. Die Richtungsangabe ergibt sich, wenn man vor dem Lifter steht und darauf schaut. Im CleANopen Standard wird die Anbringung eines Liftersystems (Hecklader, Seitenlader, Frontlader oder auch Kombinationen) nicht betrachtet.

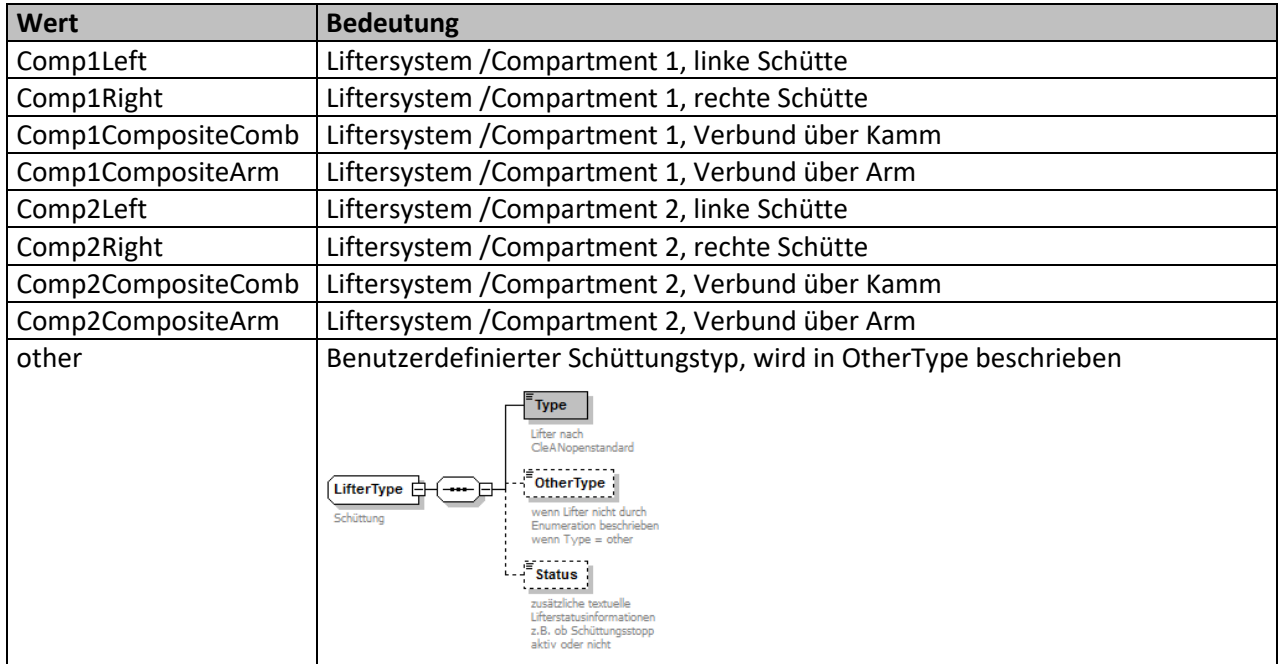

<span id="page-19-3"></span>Tabelle 18: Beschreibung der gültigen Werte LifterType

#### <span id="page-19-1"></span>**4.9.8 MaterialHandOverActionType**

Mögliche Arten der Materialübergabe

<span id="page-19-4"></span>Tabelle 19: Beschreibung der gültigen Werte MaterialHandOverActionType

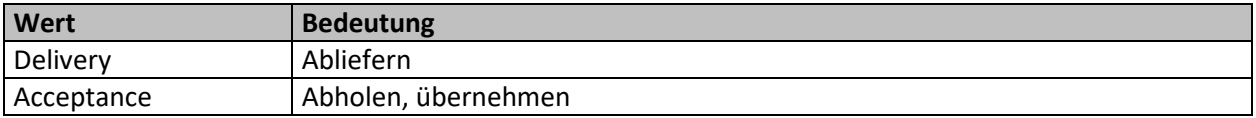

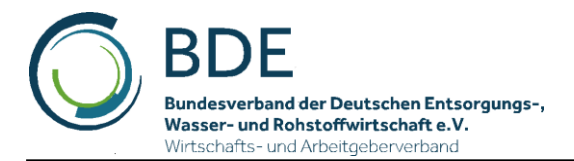

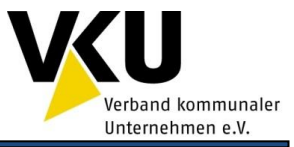

#### <span id="page-20-0"></span>**4.9.9 StatusMessageType**

Mögliche Rückgabestati des StatusReport. Mit dem Status wird festgelegt, welche Daten ein Status-Report enthält.

<span id="page-20-1"></span>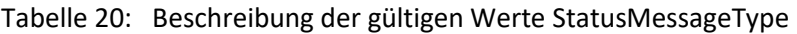

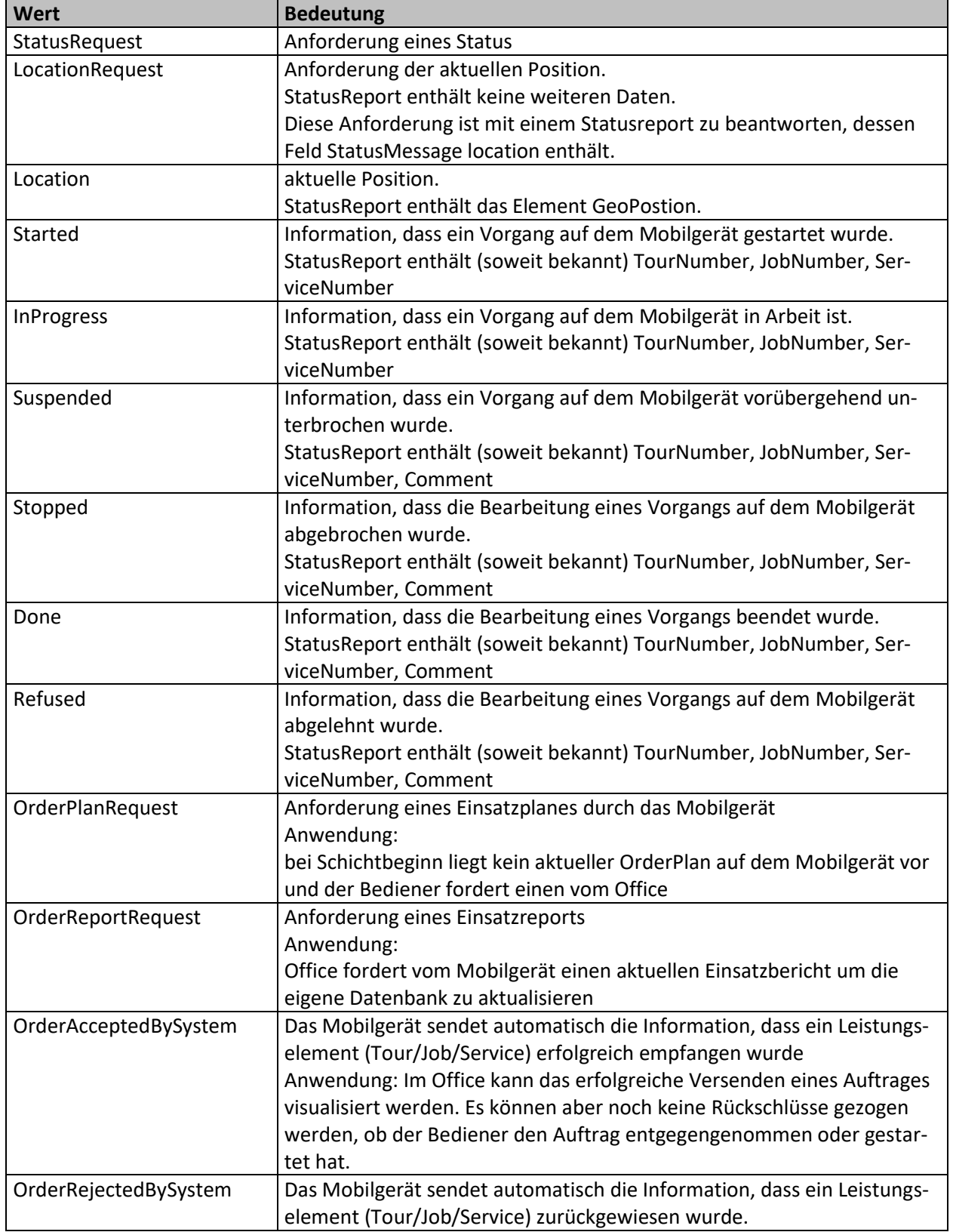

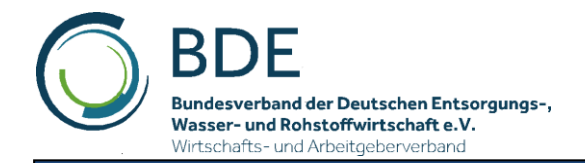

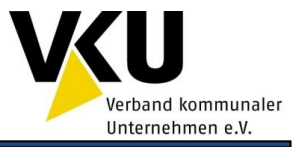

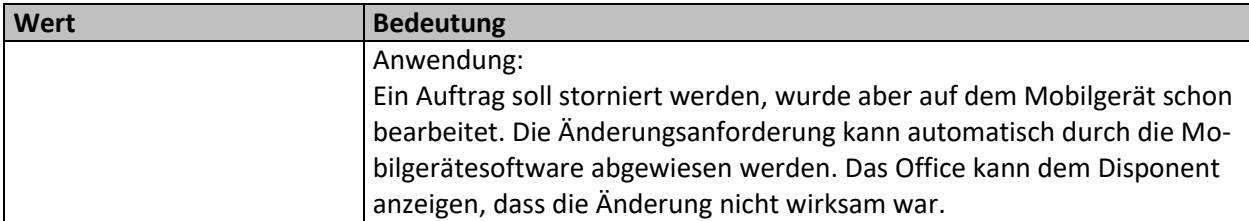

#### <span id="page-21-0"></span>**4.9.10 StaffActivityStatusType**

Beschreibt die Einsatzzeitarten des Personals.

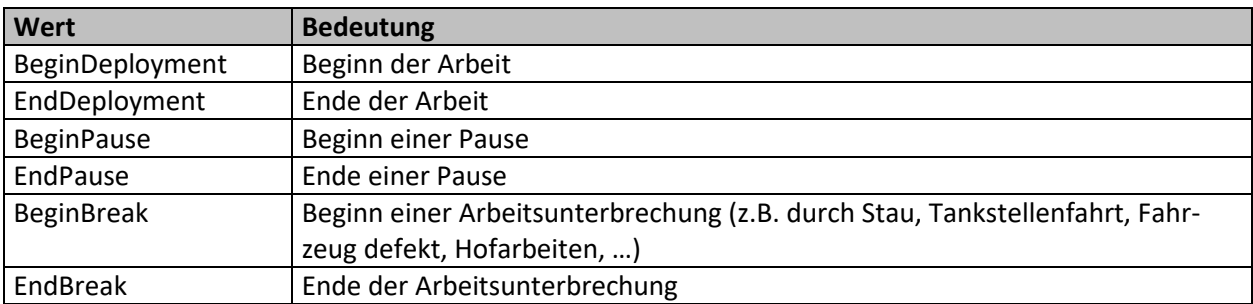

#### <span id="page-21-4"></span>Tabelle 21: Beschreibung der gültigen Werte StaffActivityStatusType

#### <span id="page-21-1"></span>**4.9.11 SystemMessageType**

Message Typen des Ereignislogs, die durch das Mobilgerät und angeschlossene Komponenten automatisch generiert werden.

<span id="page-21-5"></span>Tabelle 22: Beschreibung der gültigen Werte SystemMessageType

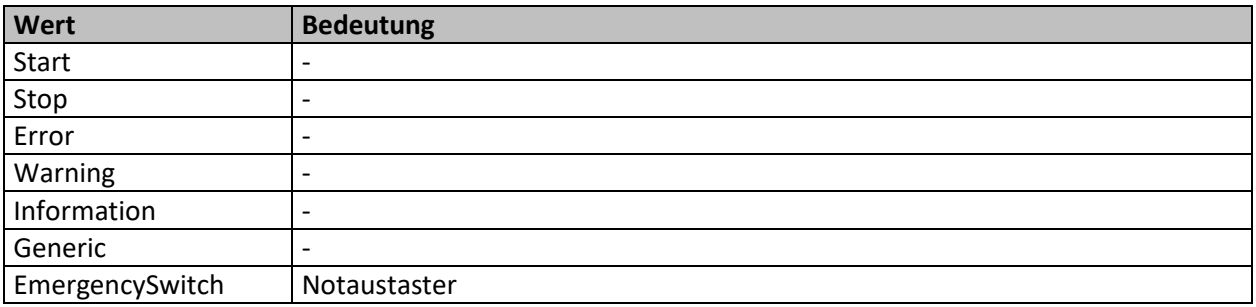

#### <span id="page-21-2"></span>**4.9.12 VehicleBaseType**

Beschreibung eines Fahrzeugtyps

<span id="page-21-6"></span>Tabelle 23: Beschreibung der gültigen Werte VehicleBaseType

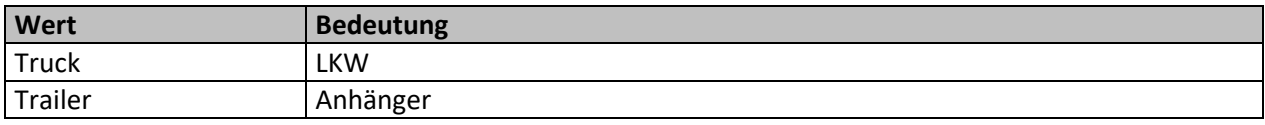

#### <span id="page-21-3"></span>**4.9.13 WeighingStatusType**

Statusmeldung des Wiegevorgangs. Nutzung siehe MassType.

<span id="page-21-7"></span>Tabelle 24: Beschreibung der gültigen Werte WeighingStatusType

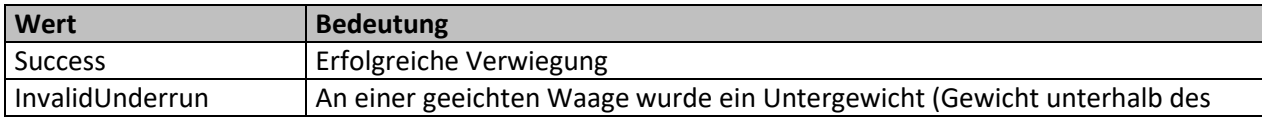

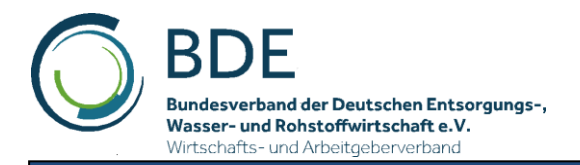

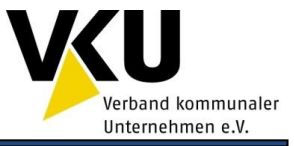

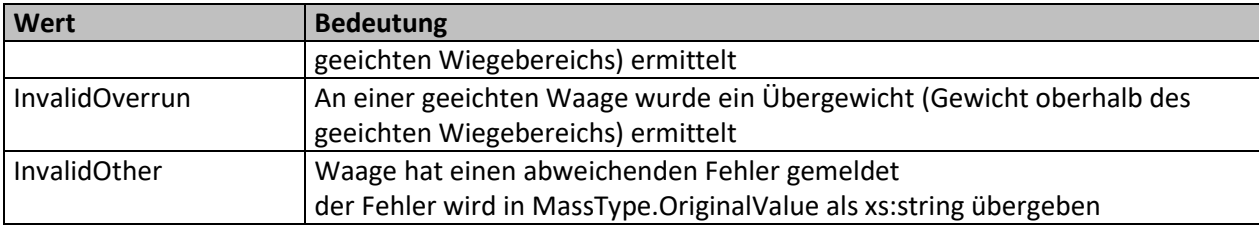

## <span id="page-22-0"></span>**4.10 Physikalische Größen**

Physikalische Einheiten werden als SI- Einheiten entsprechend nachfolgender Tabelle übergeben.

<span id="page-22-3"></span>Tabelle 25: Typen für physikalische Größen

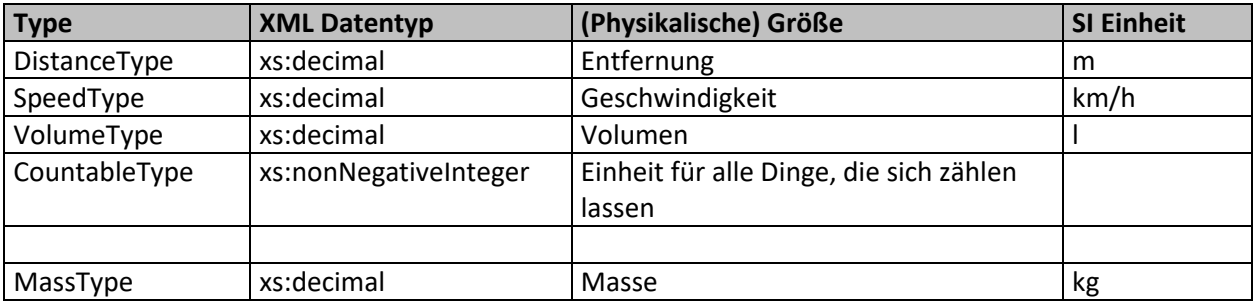

#### <span id="page-22-1"></span>**4.10.1 MassType**

Eine Besonderheit stellt der MassType dar, der zur Übertragung von Gewichtswerten aus einer geeichten Waage verwendet wird. Zu diesem Zweck wird der Gewichtswert zusätzlich zur SI-Einheit auch als xs:string (bestehend aus Wert und Einheit) in dem Format übertragen, wie er im Eichspeicher hinterlegt bzw. auf einem geeichten Ausdruck zu finden ist (Ausnahme: OriginalValue enthält Fehlercode, wenn Status='InvalidOther' ist).

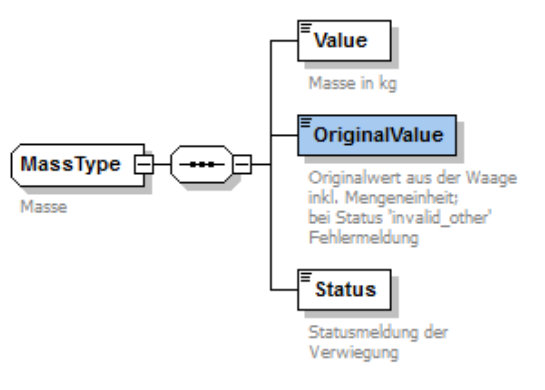

**Abbildung 9: MassType**

#### <span id="page-22-4"></span><span id="page-22-2"></span>**4.10.2 LatitudeType und LongitudeType**

Diese beiden Typen dienen der Übertragung von Geokoordinaten im WGS84 Referenzsystem in Dezimalgrad (DDD.DDDDD°). Der XML Datentyp ist xs:decimal. Der Wertebereich des Längengrades (LongitudeType) beträgt -180° ... 180°. Der Wertebereich des Breitengrades (LatitudeType) beträgt - 90° ... 90°.

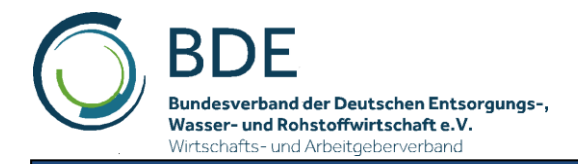

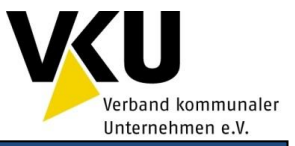

## <span id="page-23-0"></span>**4.11 Complex types**

Die meisten Complex Types sind ausreichend durch die Anmerkungen im Schema beschrieben. Deshalb enthält diese Dokumentation nur die Typen, bei denen eine zusätzliche Beschreibung notwendig ist.

Die Beschreibung jedes Complex Types teilt sich in die Dokumentation seiner Elemente und Attribute. Wenn es nicht explizit angegeben ist, sind bei den beschriebenen Typen keine Attribute zugelassen.

#### <span id="page-23-1"></span>**4.11.1 ActivityType**

Vordefinierte Leistungsarten des BDE Leistungskatalogs, die durch den Bordrechner einheitlich interpretiert werden.

<span id="page-23-6"></span>Tabelle 26: Elemente in ActivityType

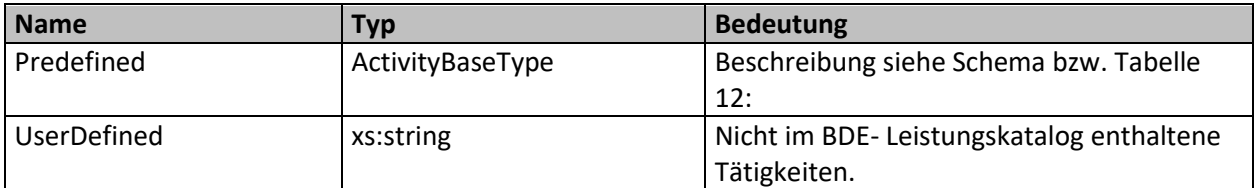

#### <span id="page-23-2"></span>**4.11.2 AddressType**

Hausanschrift mit Straße, PLZ, Ort, Ortsteil und Geokoordinaten etc.

<span id="page-23-7"></span>Tabelle 27: Gültige Attribute AdressType

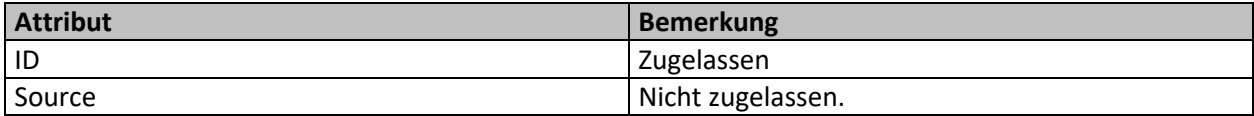

#### <span id="page-23-3"></span>**4.11.3 BusinessPartnerType**

Ist der Basistyp für einen Geschäftspartner / Kunde. Enthält einen Namen (Privatperson oder Firma), Adresse und Kommunikationsinformationen (Telefonnummer, Email, Fax…). Wird in CustomerType, CarrierType, WasteGeneratorType und UnloadingPointType genutzt.

#### <span id="page-23-4"></span>**4.11.4 CarrierType**

Beförderer sind die Unternehmen, die Abfälle gewerbsmäßig transportieren. Von den zuständigen Behörden werden an Unternehmen, die einer Transportgenehmigung bedürfen, sog. Beförderernummern vergeben.

Daten eines Beförderers bestehend aus Name, Adresse und Beförderernummer (CarrierNumber).

#### <span id="page-23-5"></span>**4.11.5 CompanyType**

Firmenname, Ansprechpartner und Abteilung. Wird in BusinessPartnerType.Name.Company genutzt.

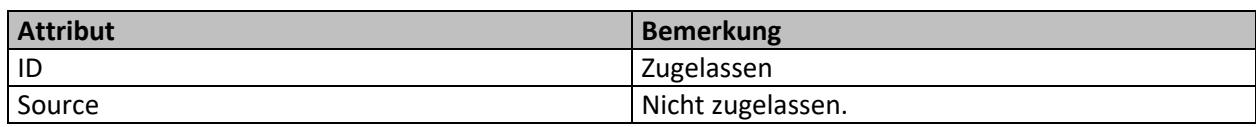

<span id="page-23-8"></span>Tabelle 28: Gültige Attribute CompanyType

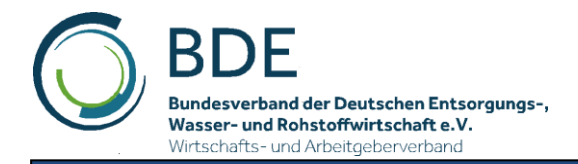

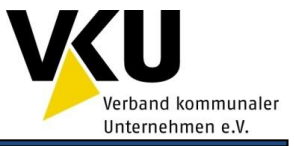

#### <span id="page-24-0"></span>**4.11.6 RFIDType**

Beschreibt die Daten eines RFID Transponders. Zur Vereinheitlichung wird festgelegt, dass die festprogrammierte , Unique ID' eines Transponders im BDE Format als HEX-String mit der Bytereihenfolge MSB  $\rightarrow$  LSB übergeben werden muss (die 8 Bytes des BDE Transponder ergeben z.B. den String "00400000FB0208C9").

<span id="page-24-3"></span>Tabelle 29: Gültige Attribute RFIDType

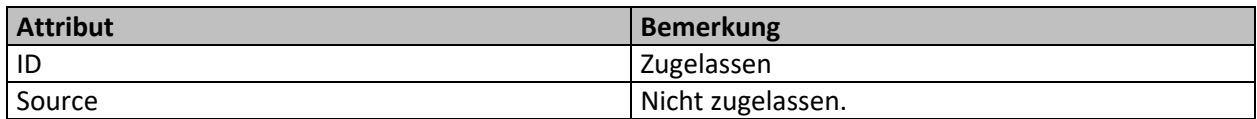

#### <span id="page-24-1"></span>**4.11.7 ContainerIdentificationType**

Ein Behälter / Container besitzt in vielen Fällen mehrere eindeutige Identifikationsnummern, z.B. einen Barcode, einen oder mehrere RFID Transponder.

Wird eine Behälternummer während der Bearbeitung manuell erfasst, ergibt sich die Notwendigkeit, dies gesondert an die Office Software zu melden. Die Handeingabe kann Fehler aufweisen und die einlesende Software kann unter Umständen mit dieser Nummer nicht den Behälter in der eigenen Datenbank referenzieren. Deshalb wird für den Weg Mobilgerät  $\rightarrow$  Office ein zusätzlicher manueller Eintrag vorgesehen:

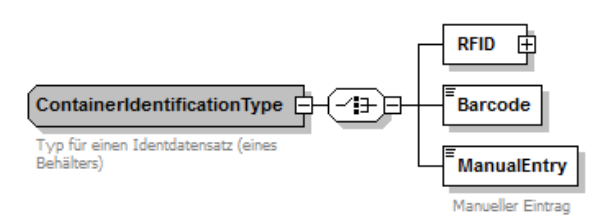

**Abbildung 10: ContainteridentificationType**

<span id="page-24-5"></span>Der ContainerIdentificationType wird im Einsatzplan in der IdentificationList des Service.Container als Vorgabe genutzt und im Einsatzbericht bei der Erfassung der Identifikationen im Eventlog beim IdentificationEventType und im EmptyingEventType.

<span id="page-24-4"></span>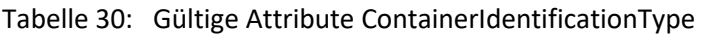

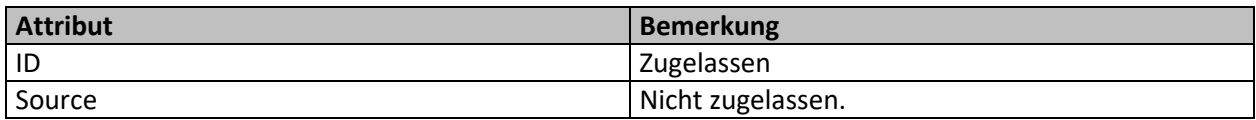

#### <span id="page-24-2"></span>**4.11.8 MessageType**

Der MessageType wird in MasterData und OrderPlan verwendet, um anzuzeigende Message- Texte an das Mobilgerät zu übergeben.

Im OrderReport dient er der Übergabe von Nachrichten, die bei der Auftragsbearbeitung erfasst wurden.

Die Nachrichten sind sehr applikationsspezifisch und bedürfen immer der Absprache der Systemlieferanten. Die XML-Schnittstelle kann an dieser Stelle nur die Strukturen für den Transport der Information liefern, die Verarbeitung in der Mobil- und Officesoftware muss entsprechend der Bedeutung angepasst werden. Für bekannte Anwendungsfälle wurde im Rahmen der Autorengruppe anhand der Auftragsarten versucht, feste Werte zu definieren.

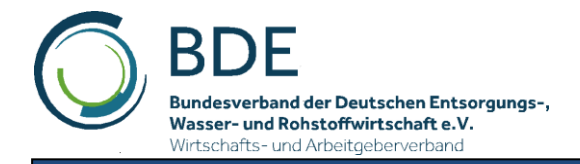

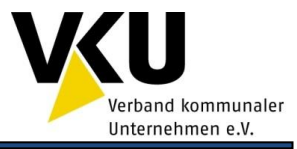

#### <span id="page-25-0"></span>Tabelle 31: Elemente in MessageType

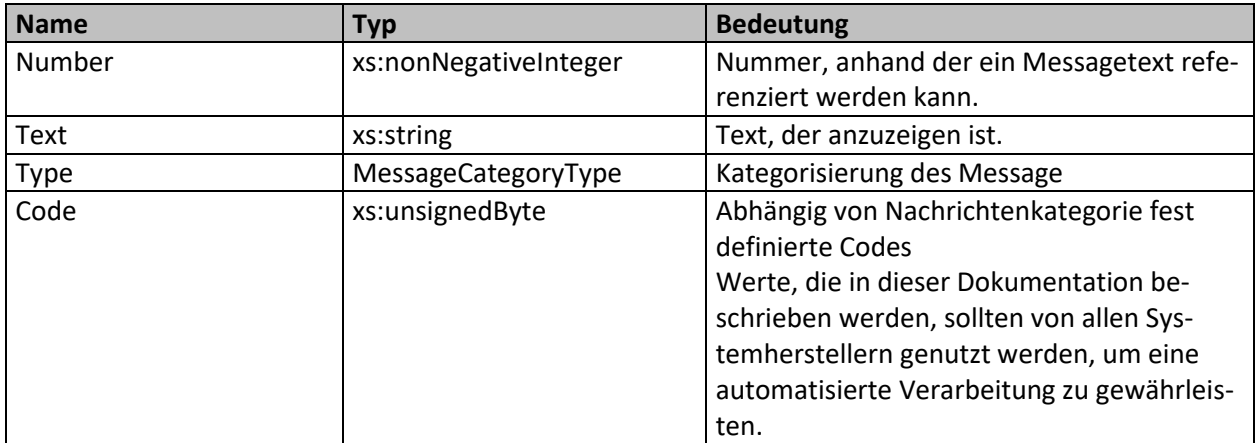

<span id="page-25-1"></span>Tabelle 32: Elemente in MessageCategoryType (Nachrichtenkategorien) und definierte Codes

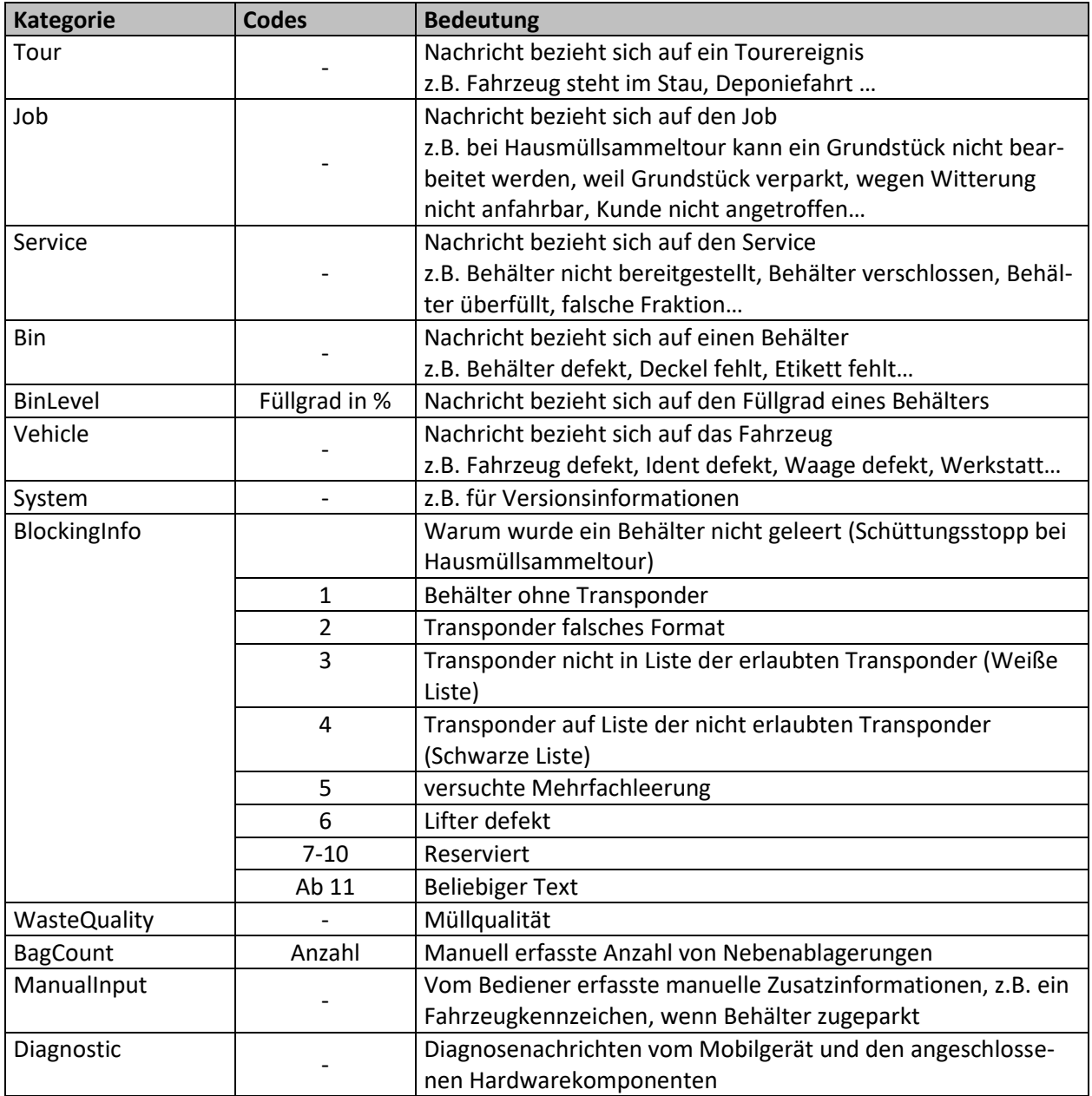

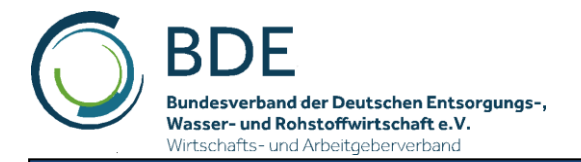

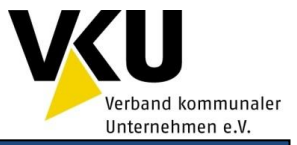

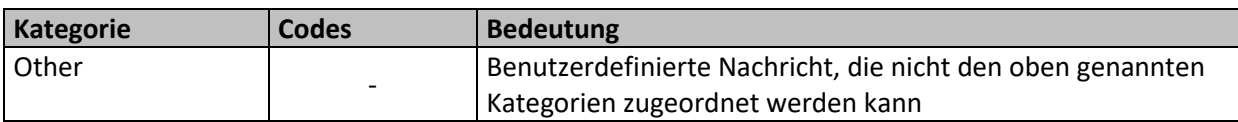

#### <span id="page-26-0"></span>**4.11.9 OrderPlanHeaderType**

Der OrderPlanHeader enthält Statusinformationen zum Auftrag.

<span id="page-26-2"></span>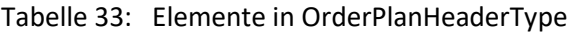

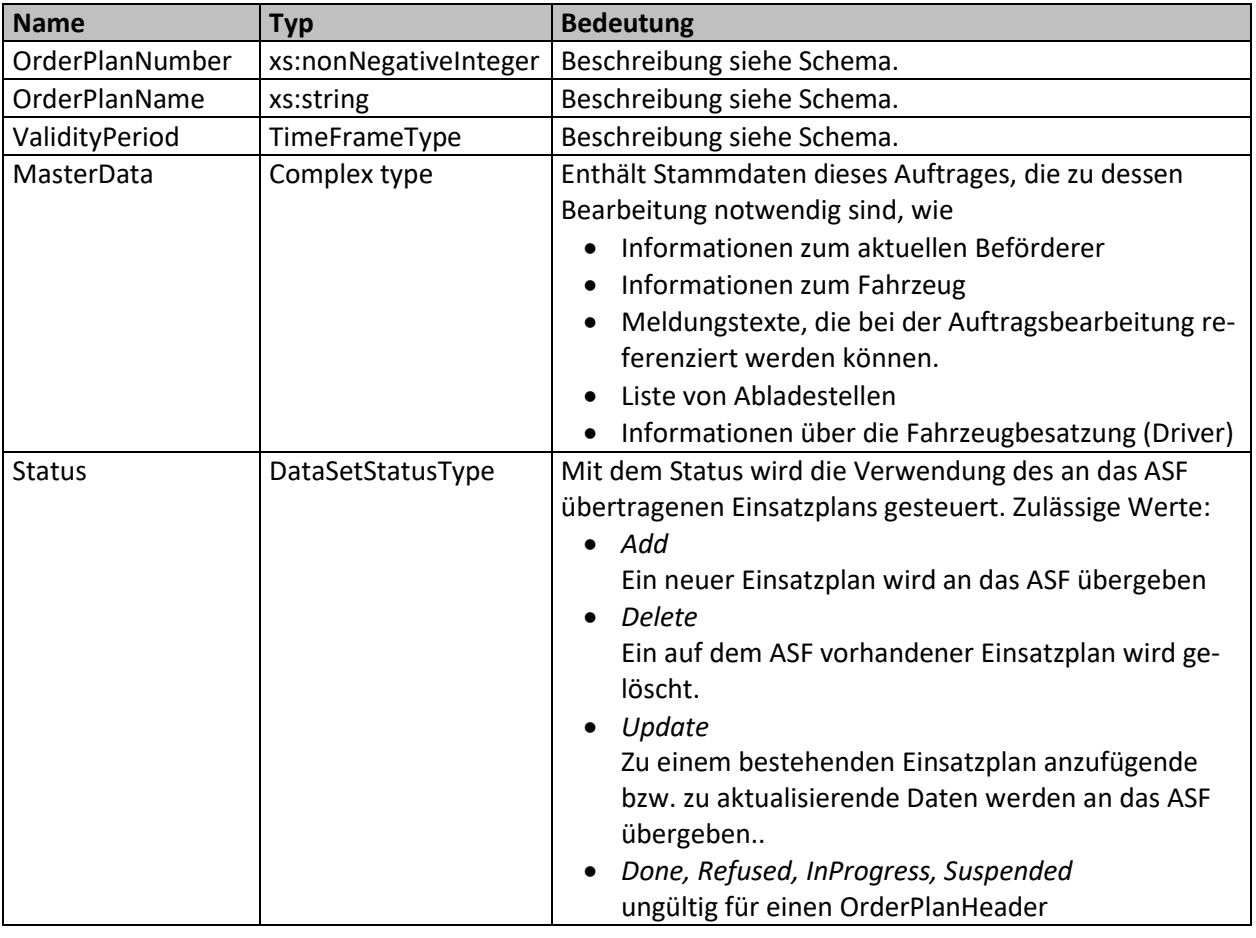

#### <span id="page-26-1"></span>**4.11.10 OrderReportHeaderType**

Der OrderReportHeader enthält die Rückmeldungen (Statusinformationen) zu einem OrderPlan.

<span id="page-26-3"></span>Tabelle 34: Elemente in OrderReportHeaderType

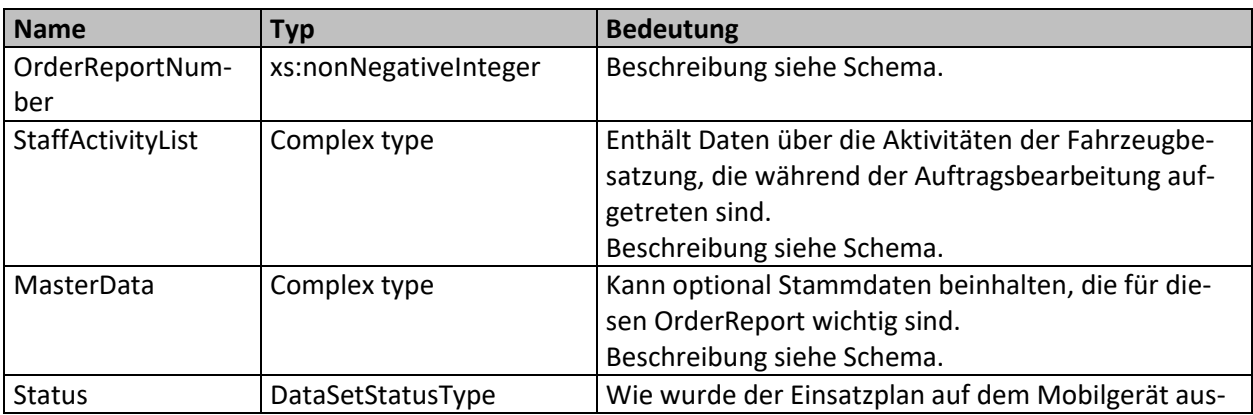

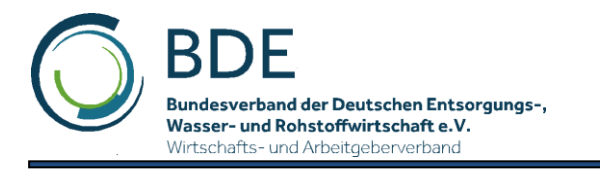

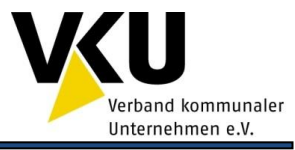

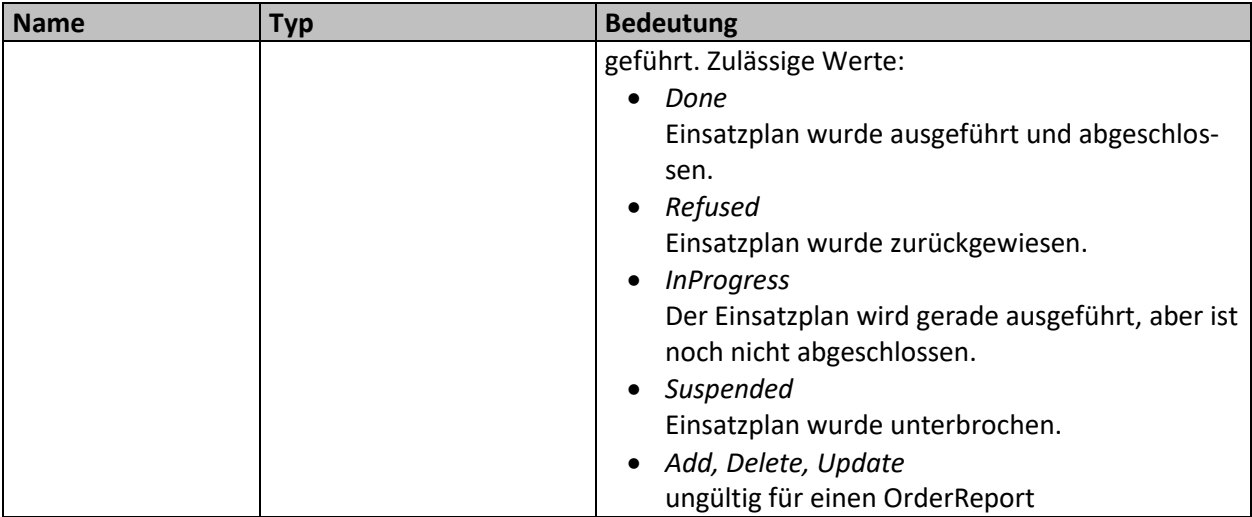

#### <span id="page-27-0"></span>**4.11.11 TransponderListType**

Er dient der effizienten Übergabe von Transpondern aus der Schwarzen / Weißen Liste an das Mobilgerät. Folgende Listentypen werden unterstützt:

- Die 'Weiße Liste' enthält alle Transponder, die zur Entleerung erlaubt sind. Nicht in dieser Liste vorhandene Transponder werden gestoppt. Eine Weiße Liste kann unter Umständen sehr groß werden, wenn alle Transponder des Entsorgungsgebietes übergeben werden.
- Die 'Schwarze Liste' beinhaltet alle Transponder, die nicht entleert werden dürfen. Werden Schwarze Listen mit unterschiedlichen Schüttungsstoppgründen unterstützt (z.B. Liste mit gestohlen Behältern, Liste mit nicht bezahlten Behältern) muss jede Liste getrennt übergeben werden. Über den MessageCode wird ein Code in der MessageListe mit der Kategorie MessageType.Type = 'BlockingInfo' referenziert, der dem Bediener als Stoppgrund angezeigt werden kann.

Bei der Verarbeitung auf dem Mobilgerät haben Transponder in der Schwarzen Liste Vorrang vor Transpondern in der Weißen Liste. Wird z.B. ein Transponder in der Schwarzen Liste gefunden, wird immer ein Schüttungsstopp ausgelöst, obwohl er vielleicht auch in der Weißen Liste der Transponder des gesamten Entsorgungsgebietes ist.

In PackedData werden alle Transponder eines Listentyps zeilenweise im BDE Format übergeben (siehe auch RFIDType). Diese Übertragung ist ein Kompromiss zwischen Lesbarkeit und Dateigröße (kein eigenständiges XML-Element für jeden einzelnen Transponder, geringerer Platzbedarf).

Die Transponderlisten können auch mit den Stammdaten an das Fahrzeug übertragen werden. Diese Verfahrensweise ist empfehlenswert, wenn sich die Listen selten ändern und deshalb nicht mit jedem Einsatzplan übertragen werden müssen.

Um in einer Tour die zu verwendenden Listen auszuwählen, dient das Element TransponderListID, welches in der Tour in Transponderlists.TransponderListID referenziert wird.

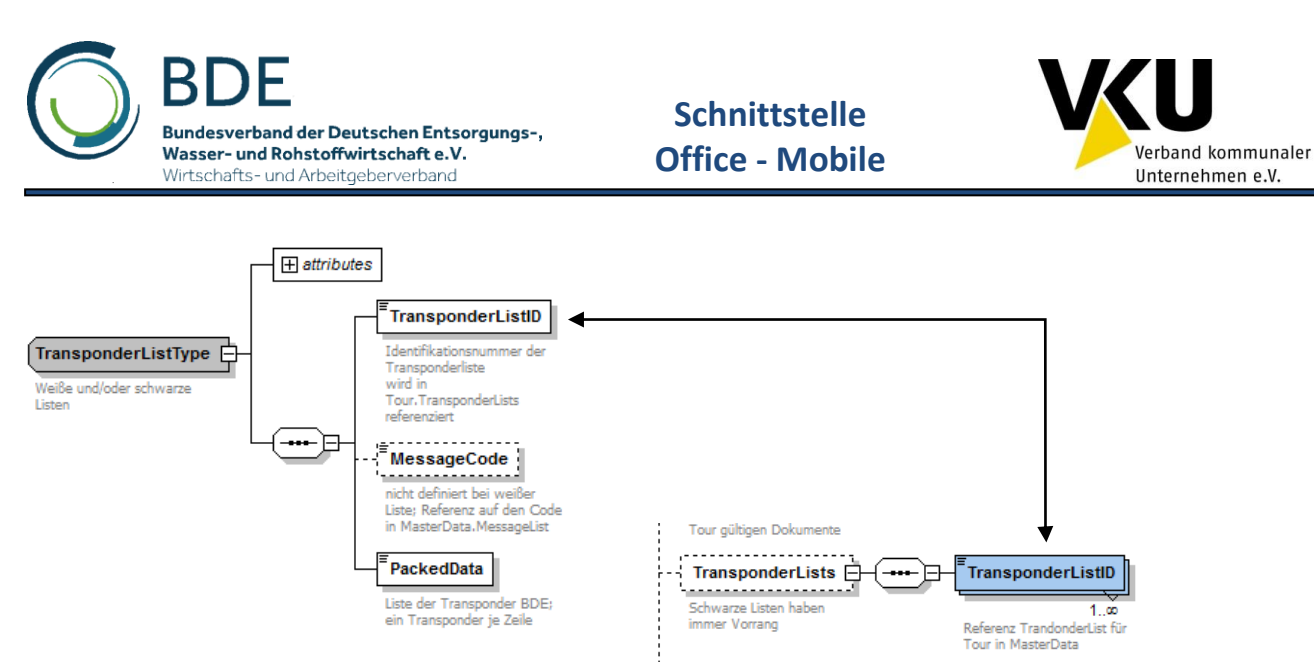

Abbildung 11: TransponderListType

<span id="page-28-0"></span>Damit lassen sich auch Szenarien abbilden, bei dem ein ASF verschiedene Entsorgungsgebiete mit unterschiedlichen Listen bearbeitet. Alle Listen können sich auf dem Mobilgerät befinden und über die aktuelle Tour werden die dazugehörigen Listen aktiviert.

Als Beispiel eines Einsatzplanes mit einer Weißen Liste und drei Schwarzen Listen (Standard Schwarze Liste, Liste mit gestohlenen Behältern, Liste mit nicht bezahlten Behältern) kann die Beispieldatei *Umleertour\_SchwarzeWeisseListe-OrderPlan.xml* dienen.

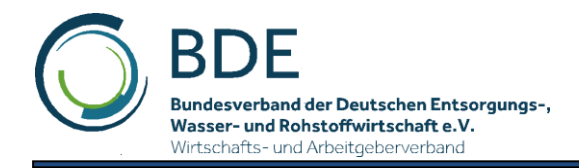

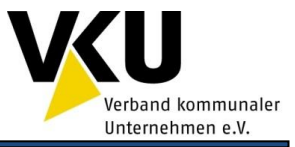

#### <span id="page-29-0"></span>**4.11.12 TourType**

Beinhaltet im Einsatzplan alle Daten einer Tour, wie Name, Beschreibung, geplante Ausführungszeit, IDs der zu verwendenden Schwarzen/Weißen Liste, ID für die Abladestelle, ID des Fahrzeuges, welche die Tour fahren soll und die Liste der Aufträge (JobList). Die Organisationsdaten müssen in MasterData als separate Datei oder im OrderPlanHeader übergeben werden. In der Tour wird nur die Referenz genutzt, um die konkret zu nutzende Ressource auszuwählen.

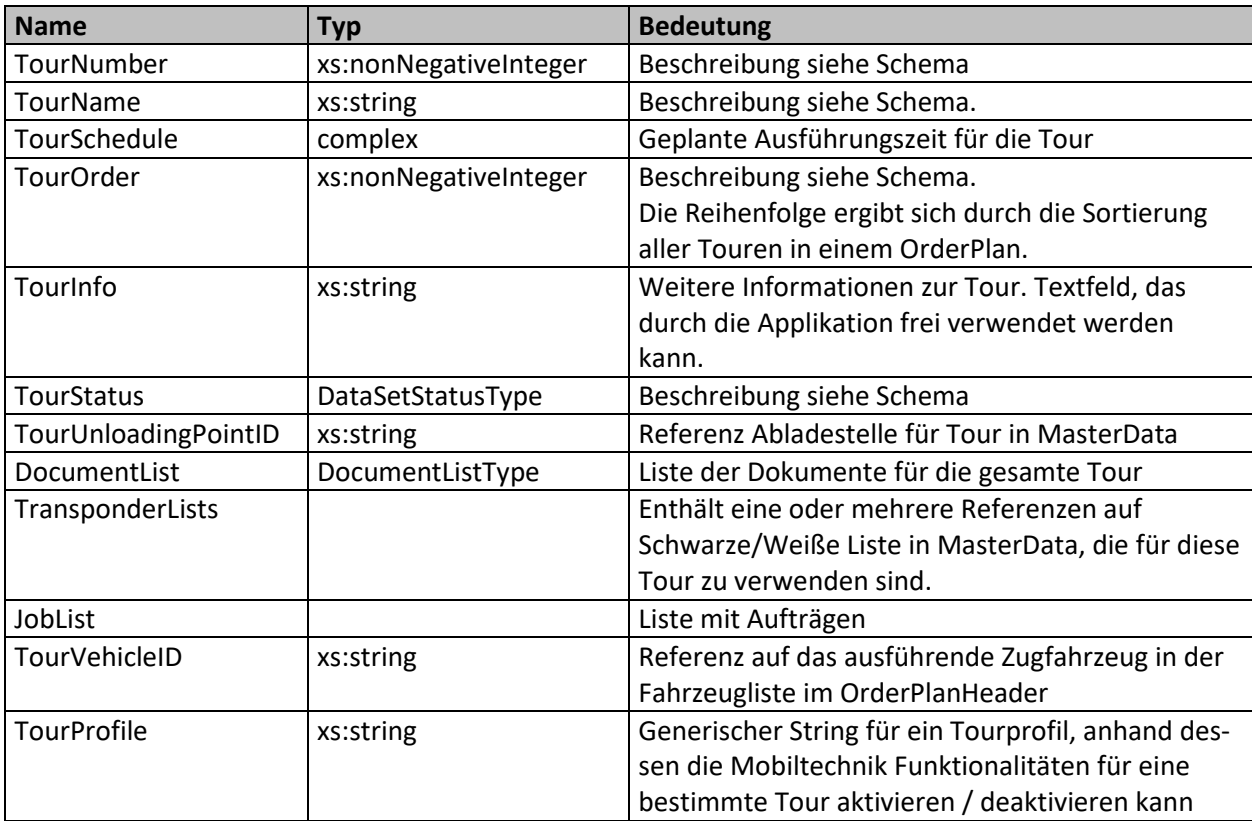

<span id="page-29-1"></span>Tabelle 35: Elemente in JobBaseType

Beispiele für die Anwendung von Tourprofilen sind:

- Restmülltour mit Transponder und Verwiegung
- PPK Tour ohne Transponder (es darf kein Schüttungsstopp stattfinden)
- ein Entsorger fährt für zwei Kommunen und in der einen Kommune darf ein Behälter ohne Transponder überhaupt nicht, in der anderen Kommune nach Eingabe eines Freischaltgrundes geleert werden

In der Praxis der Hausmüllentsorgung haben sich folgende Konfigurationsmöglichkeiten und Kombinationen daraus herausgestellt:

- Ident (ja / nein, Konfiguration der Transpondertypen (ISO FDX, HDX ...))
- Waage( ja / nein)
- Sacktaste und wie wird sie behandelt
	- o letzte Leerung war eine Sackleerung
	- o nächste Leerung ist eine Sackleerung
	- o Aufzeichnung Sackleerung nur über GPS Koordinaten
- Doppelentleerungen verhindern (nein, ja, nach x- Sekunden)
- Schüttungsstopp (ja / nein + Variationen)

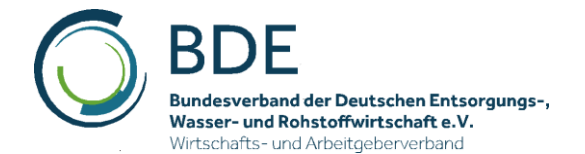

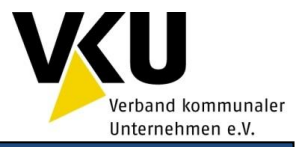

- o Stopp bei Schwarzer Liste / Weiße Liste / ungeplanten Transpondern
- o nach x. Versuch zulassen
- o nach Eingabe eines Freischaltgrundes aus Liste
- o nach Freigabe über Taste
- Doppelleerungen filtern (ja / nein + Variationen)
	- o innerhalb x-Sekunden
	- o nicht filtern, wenn zwischendurch andere Behälter gekippt
- inaktiver Modus (keine Zählung)

Die möglichen Tourprofile werden durch die Mobilgerätesoftware definiert und die Benutzung ist zwischen den Systemanbietern abzusprechen.

#### <span id="page-30-0"></span>**4.11.13 TourAcknowledgementType**

Beinhaltet die Rückmeldung einer Tour im Einsatzbericht. Es werden nur die Elemente zurückgeliefert, die unter 4.12 [EventType](#page-33-2) aufgeführt werden

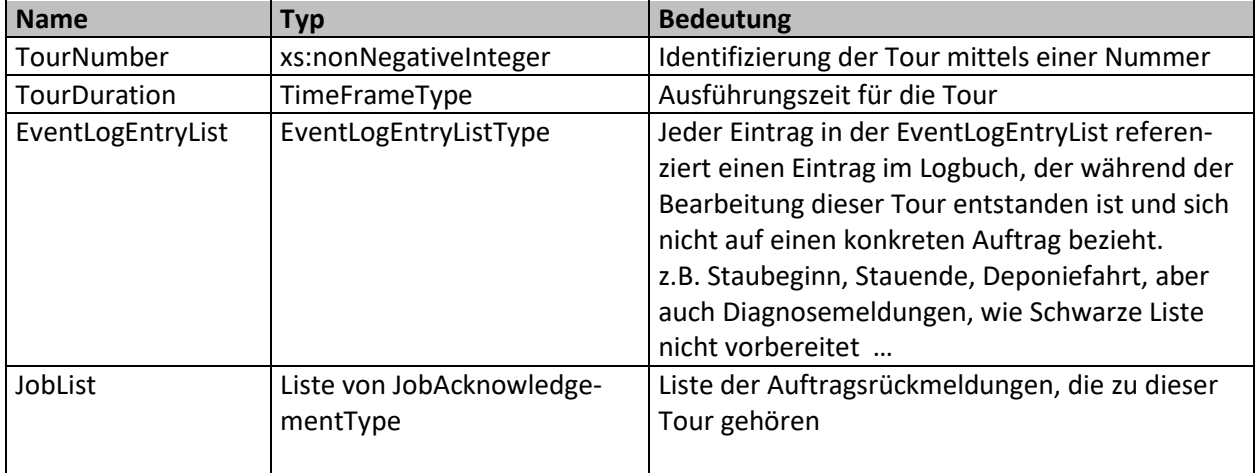

<span id="page-30-2"></span>Tabelle 36: Elemente in TourAcknowledgementType

#### <span id="page-30-1"></span>**4.11.14 JobBaseType**

Basistyp für Daten eines zu erbringenden oder erbrachten Auftrages. Wird als Basistyp im JobType im Einsatzplan und in JobAcknowledgementType im Einsatzbericht genutzt.

<span id="page-30-3"></span>Tabelle 37: Elemente in JobBaseType

| <b>Name</b> | <b>Typ</b>            | <b>Bedeutung</b>                                   |
|-------------|-----------------------|----------------------------------------------------|
| JobNumber   | xs:nonNegativeInteger | Beschreibung siehe Schema                          |
| JobName     | xs:string             | Beschreibung siehe Schema.                         |
| JobSchedule | complex               | Geplante Ausführungszeit für den Job               |
| JobOrder    | xs:nonNegativeInteger | Beschreibung siehe Schema.                         |
|             |                       | Die Reihenfolge ergibt sich durch Sortierung aller |
|             |                       | Jobs einer Tour der Größe nach. Um nachgesen-      |
|             |                       | dete Jobs in eine bestehende Order einfügen zu     |
|             |                       | können, ist es erlaubt, Lücken zu lassen.          |
| JobInfo     | xs:string             | Weitere Informationen zum Job. Textfeld, das       |
|             |                       | durch die Applikation frei verwendet werden        |
|             |                       | kann.                                              |
| JobProfile  | xs:string             | Wie soll der Job bearbeitet werden, Aufträge mit   |
|             |                       | einem gesetzten JobProfile sollten dem Bediener    |

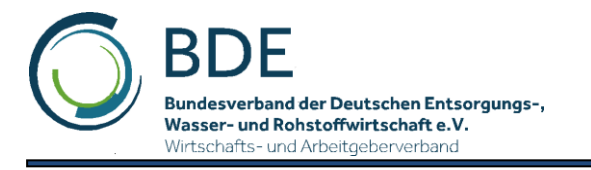

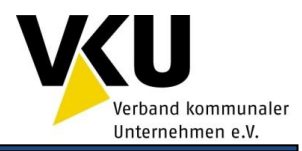

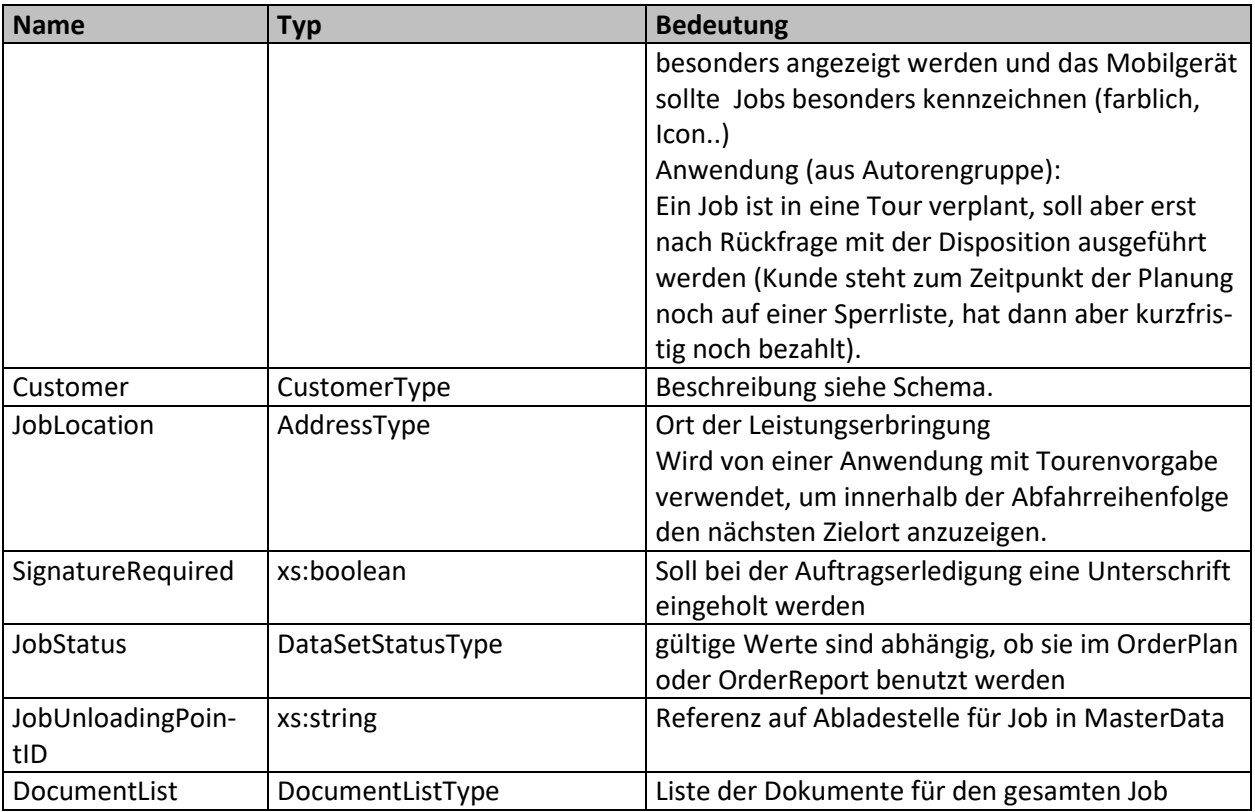

<span id="page-31-2"></span>Tabelle 38: Gültige Attribute JobBaseType

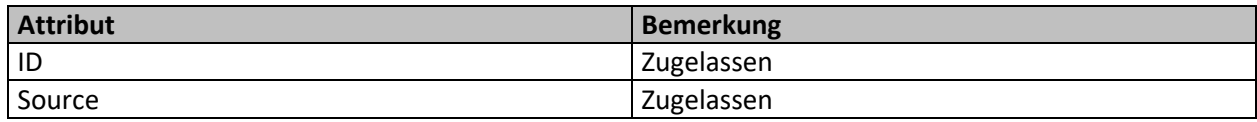

#### <span id="page-31-0"></span>**4.11.15 JobType**

Auftragsdaten im Einsatzplan.

Basistyp für JobType ist JobBaseType. Er ist erweitert um die ServiceList, die Informationen über zu erbringende Leistungen enthält.

#### <span id="page-31-1"></span>**4.11.16 JobAcknowledgementType**

Auftragsrückmeldung im Einsatzbericht.

<span id="page-31-3"></span>Tabelle 39: Zusätzliche Elemente in JobAcknowledgementType

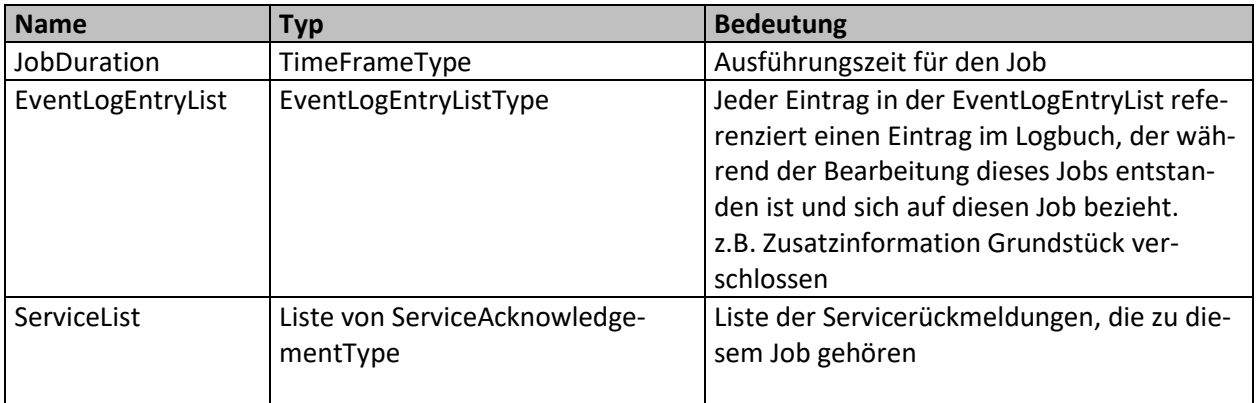

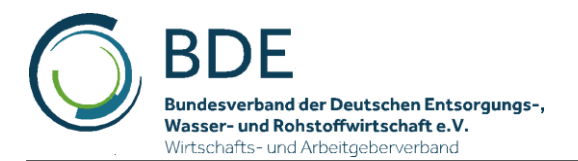

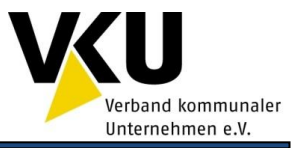

#### <span id="page-32-0"></span>**4.11.17 ServiceType**

Basistyp für alle zu erbringenden Leistungen in einem Auftrag (Job). Wird im Einsatzplan und als Basistyp im ServiceAcknowledgementType im Einsatzbericht genutzt.

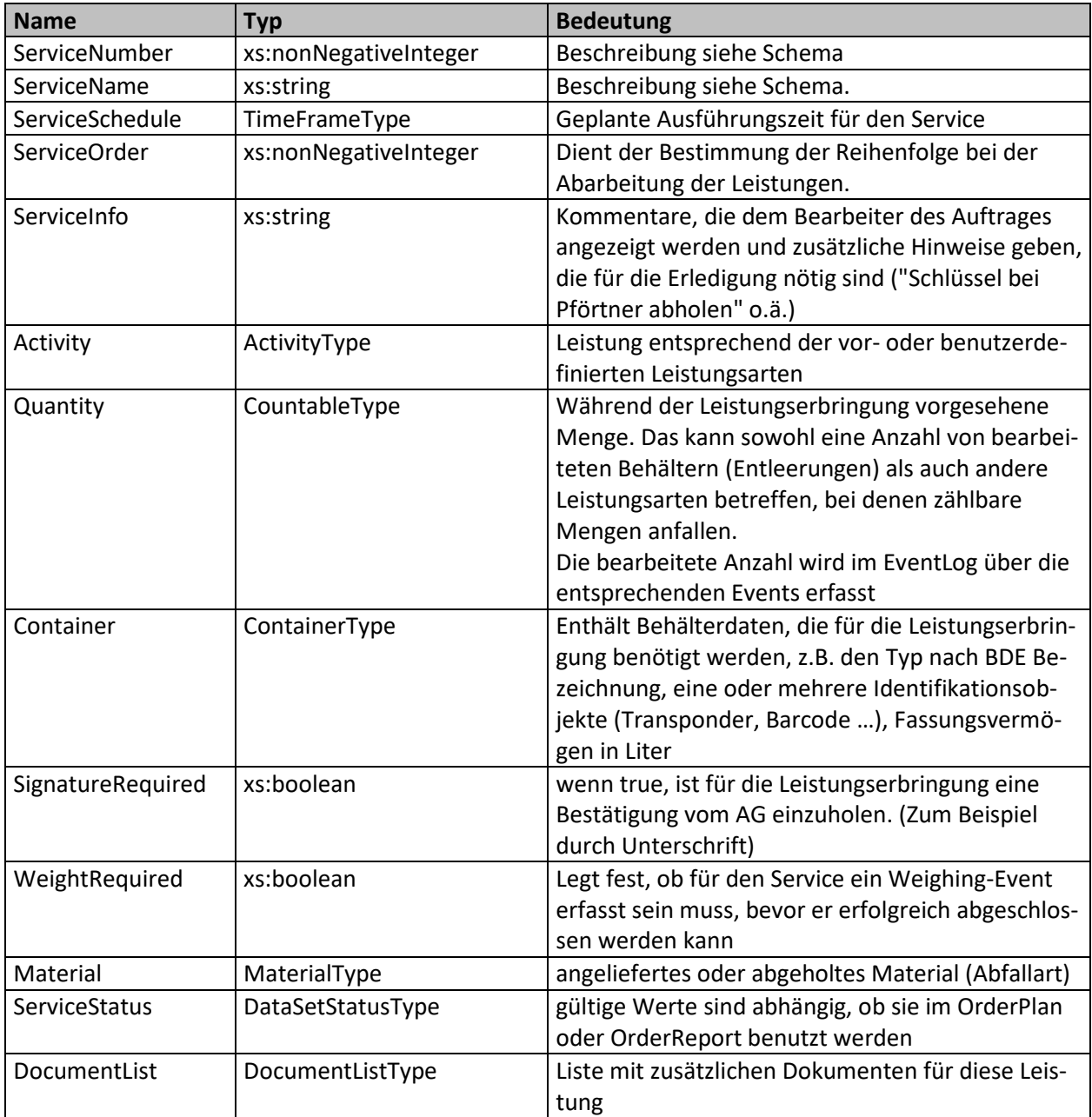

<span id="page-32-2"></span>Tabelle 40: Elemente in ServiceType

#### <span id="page-32-1"></span>**4.11.18 ServiceAcknowledgementType**

Leistungsrückmeldung im Einsatzbericht.

<span id="page-32-3"></span>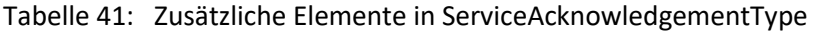

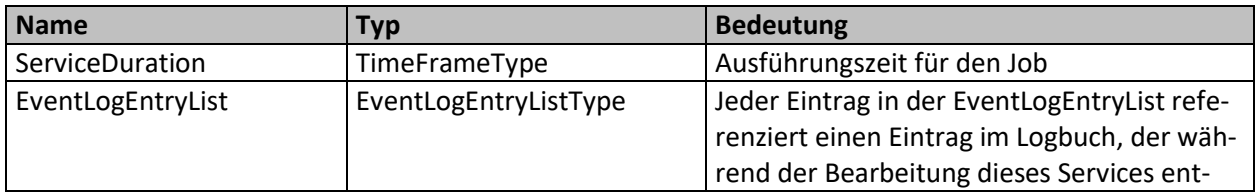

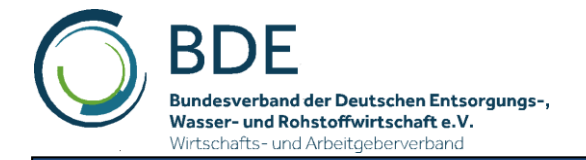

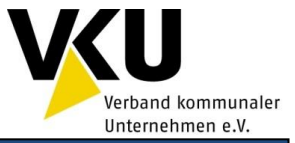

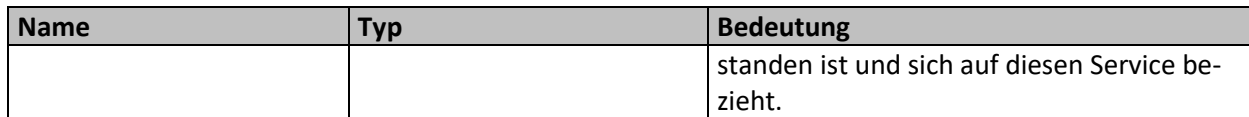

## <span id="page-33-2"></span><span id="page-33-0"></span>**4.12 EventType**

Wird im EventLog benutzt und enthält alle Daten, die im Zusammenhang mit der Auftragsbearbeitung gesammelt werden. Für spezifische Vorgänge, z.B. Behälterleerungen, Gewichtserfassung, Volumenbestimmung, System- und Bedienernachrichten werden spezielle EventTypen definiert. In einem EventLog kann nur jeweils einer dieser spezifischen Ereignistypen vorkommen:

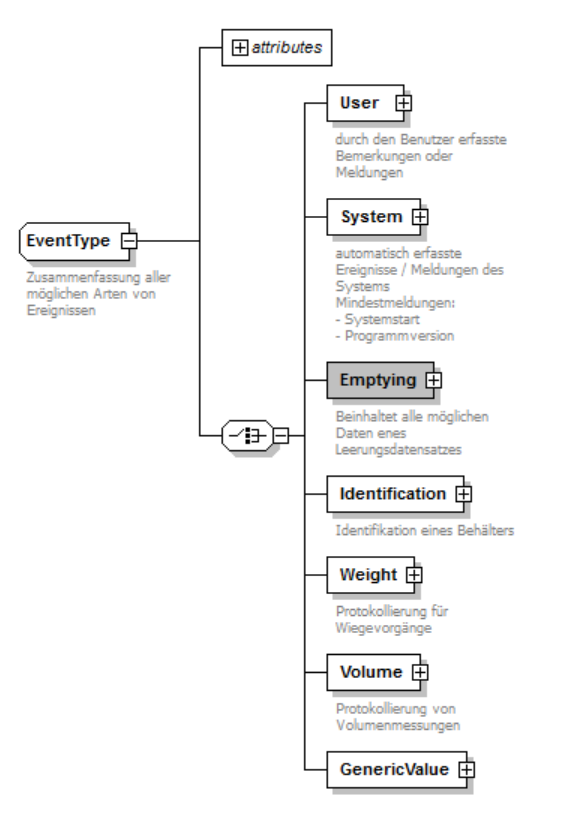

Abbildung 12: Schema EventType

#### <span id="page-33-3"></span><span id="page-33-1"></span>**4.12.1 UserEventType**

<span id="page-33-4"></span>Beschreibt Daten, die der Bediener im Zusammenhang mit der Auftragsbearbeitung sammelt, wie Ankunft und Abfahrt beim Kunden, Ankunft und Abfahrt an der Entladestation, Beginn und Ende von Wartezeiten, benutzerdefinierte Ereignisse, deren Bedeutung im Element Comment übergeben werden.

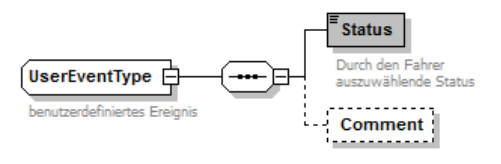

Abbildung 13: Schema UserEventType

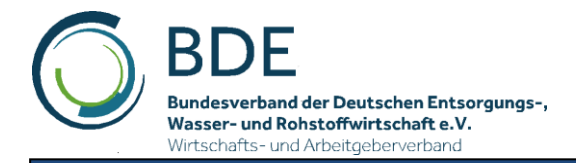

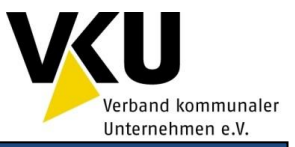

#### <span id="page-34-0"></span>**4.12.2 EmptyingEventType**

Enthält alle Daten, die während der Entleerung eines Behälters anfallen. Dieses Event sollte bei Umleertouren mit einem ASF in der Hausmüll- und Gewerbeentsorgung verwendet werden, weil es alle automatisch ermittelbaren Daten beinhaltet und als einzelnes Element kapselt.

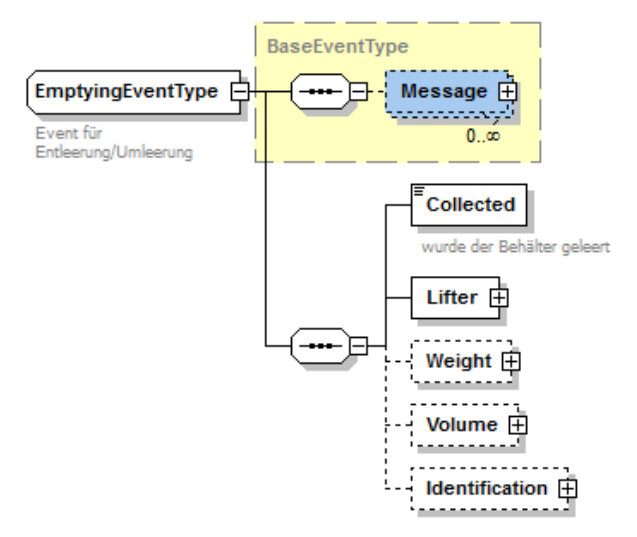

Abbildung 14: EmptyingEventType

<span id="page-34-3"></span><span id="page-34-2"></span>Tabelle 42: Elemente in EmptyingEventType

| <b>Name</b>     | <b>Typ</b>                  | <b>Bedeutung</b>                                     |
|-----------------|-----------------------------|------------------------------------------------------|
| Message         | Liste von MessageType       | Beliebige Anzahl von Nachrichten, die Zusatzinforma- |
|                 |                             | tionen darstellen.                                   |
|                 |                             | Diese Nachrichten können z.B. Informationen über     |
|                 |                             | Schüttungsstopps beinhalten, wenn versucht wurde,    |
|                 |                             | Behälter aus der Schwarzen Liste zu leeren.          |
| Collected       | xs:boolean                  | Wurde der Behälter geleert, oder nur erkannt und     |
|                 |                             | der Schüttungsstopp war aktiv                        |
| Lifter          | LifterType                  | Lifter bzw. Schüttung                                |
| Weight          | WeightType                  | Gewicht des Behälterinhaltes, wenn ASF mit Wäge-     |
|                 |                             | technik ausgerüstet ist                              |
| Volume          | VolumeType                  | Volumen der entsorgten Fraktion                      |
| Identifiication | ContainerIdentificationType | Behälteridentifikation                               |

#### <span id="page-34-1"></span>**4.12.3 IdentificationEventType**

Enthält alle Daten, wenn ein Behälter identifiziert wurde. Wird z.B. mit einem Handheld eine Auftragsbearbeitung durchgeführt, wird ein Behälter oft nur identifiziert um den Bezug zum Auftrag herzustellen bzw. die Bearbeitung zu protokollieren. Es gibt keine Technik, die einen Leerungsvorgang aufzeichnen kann.

Anwendungsbeispiele dieses Eventtyps sind die Erstausrüstung von Behältern und der Behälteränderungsdienst in der kommunalen Entsorgung und das Wechseln, Abholen und Stellen von Behältern bei der Gewerbeentsorgung.

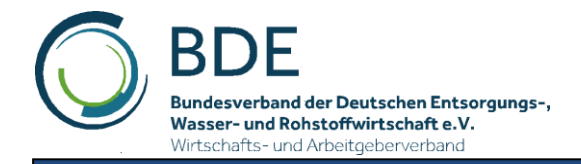

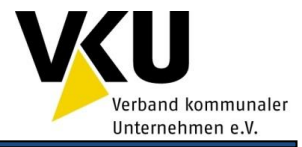

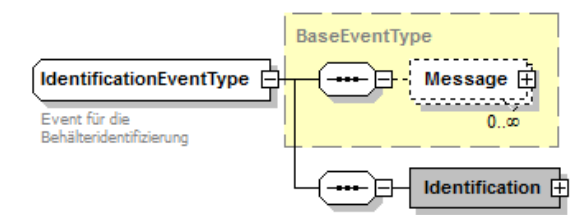

Abbildung 15: Schema IdentificationEventType

#### <span id="page-35-2"></span><span id="page-35-0"></span>**4.12.4 WeighingEventType und VolumeEventType**

Enthält die zu einem Auftrag aufgezeichneten Gewichtsdaten bzw. Volumen bei Fahrzeugen mit Volumenmesseinrichtung.

Anwendungsbeispiele dieses Eventtyps sind die Gewerbeentsorgung, wenn Behälter ohne Identifikationsmerkmale (Transponder / Barcode) geleert werden. In diesen Fällen wählt der Bediener einen Auftrag manuell aus einer Liste und diesem Auftrag wird das Gewicht / Volumen zugeordnet.

#### <span id="page-35-1"></span>**4.12.5 GenericValueEventType**

Sollen applikationsspezifische Werte aufgezeichnet werden, kann der GenericValueEventType genutzt werden.

Anwendungen sind z.B. Sperrmüllapplikationen, bei der die Anzahl des entsorgten Sperrmülls aufgezeichnet werden soll, oder auch Winterdienstapplikationen, bei denen die Mengen an Auftaumitteln aufgezeichnet wird.

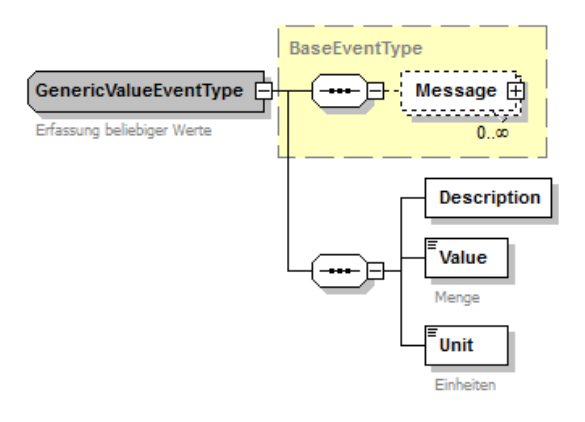

<span id="page-35-3"></span>Abbildung 16: GenericValueEventType

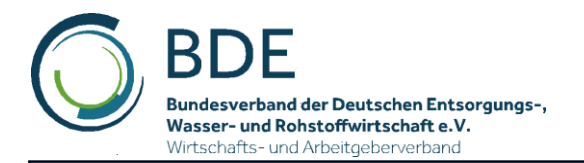

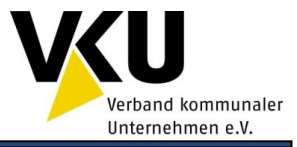

# <span id="page-36-0"></span>**5 Szenarien und Beispiele**

## <span id="page-36-1"></span>**5.1 Übertragung Stammdaten**

Die Verwendung der Stammdaten ist ausführlich erläutert in Kapitel 4.8.1 [MasterData.](#page-12-2)

## <span id="page-36-2"></span>**5.2 Verwendung Statusreport**

Der Statusreport, erläutert in Kapitel 4.8.4 [StatusReport,](#page-16-0) kann für verschiedenste Anwendungsszenarien benutzt werden:

- Anfrage des aktuellen Status / OrderReport durch Office
- Anfrage aktuelle Position Fahrzeug durch Office Beispieldatei: *LocationRequest-StatusReport.xml*
- Mobilseitig ausgelöste Rückmeldungen  $\rightarrow$  Officesoftware kann zeitnah den Disponenten über Änderungen der Aufträge informieren
- Start von Tour / Jobs / Service Beispieldatei: *JobService\_Start-StatusReport.xml*
- Quittungsmechnismus für die Übertragung eines OrderPlans

## <span id="page-36-3"></span>**5.3 Haushaltsnahe Sammlung**

Folgend werden ein paar Beispiele für die Nutzung der BDE-XML-Schnittstelle Office-Mobile für haushaltsnahe Sammlungen vorgestellt.

#### <span id="page-36-4"></span>**5.3.1 Keine Vorbereitung / Tracking / Leistungsdatenerfassung**

#### Beispieldatei: *Zaehltour-OrderReport.xml*

Bei diesem Beispiel geht es um den Versand von auf dem Entsorgungsfahrzeug gesammelten Leistungsdaten an das Office. Ohne Stammdaten oder einen Orderplan vom Office an das Fahrzeug/Mobilgerät zu schicken, können auf dem Fahrzeug gesammelte Daten der Leistungserbringung, wie zum Beispiel

- **Positionen**
- Leerungsereignisse
	- mit und ohne Identifikation
	- mit und ohne Wiegung
	- mit und ohne GPS-Koordinate
	- Schüttungsstopp
- Ausnahmen
- $u.v.m.$

an das Office gesendet werden.

Konkret kann man sich folgendes Szenario vorstellen: Auf einem Sammelfahrzeug werden mithilfe eines Mobilgeräts und ggf. einem fest verbauten Rechner die GPS-Koordinaten der gefahrenen Route sowie die Behälterumleerungen mit Position und Identifikation erfasst. Diese können mithilfe des OrderReports und darin enthaltenen Eventlog-Einträgen an das ERP-/Dispositionssystem im Office geschickt werden.

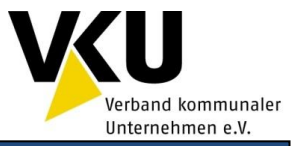

### <span id="page-37-0"></span>**5.3.2 Fahrzeugposition**

#### Beispieldatei: *Aktuelle\_Position-StatusReport.xml*

Aktuelle Fahrzeugpositionen können in Statusreports, die zum Versand zeitnaher einzelner Informationen gedacht sind, verschickt werden.

#### <span id="page-37-1"></span>**5.3.3 Schwarze und Weiße Listen von Transpondern bei der haushaltsnahen Sammlung**

Ausgangslage: Eine Kommune hat alle Tonnen mit Transpondern ausgestattet und der Entsorger, der die haushaltsnahe Sammlung durchführt, weiß, welche Tonne mit welchem Transponder ausgestattet ist. Zudem führt der Entsorger eine sogenannte schwarze Liste von Tonnen im Officesystem, die aus diversen Gründen nicht mehr umgeleert werden sollen.

#### Beispieldatei: *SchwarzeWeisseListe-MasterData.xml* oder *AlleListenNeu-MasterData.xml*

In regelmäßigen Abständen oder vor Durchführung einer klassischen Hausmülltour kann mithilfe der Office-Mobile-Schnittstelle eine solche schwarze Liste – bestehend aus den IDs der Transponder, die zu den Tonnen auf der schwarzen Liste gehören - an die Mobilgeräte der Fahrzeuge des Entsorgers übertragen werden.

Anhand der schwarzen Liste kann dann das Umleeren der Tonnen, die auf der schwarzen Liste stehen, programmatisch während der Hausmülltour verhindert werden.

Im gleichen Zuge kann auch eine weiße Liste von Tonnen mit Transpondern geführt werden. Diese enthält die Tonnen, die umgeleert werden dürfen.

Die schwarze und weiße Liste werden in diesem Beispiel im Rahmen der Stammdaten an ein Mobilgerät/Fahrzeug übertragen. Neben der schwarzen und weißen Liste können dabei auch Stammdaten wie z.B. die Personalliste, die Liste von anfahrbaren Abladestellen u.v.m. enthalten sein.

#### Beispieldatei: *Umleertour\_SchwarzeWeisseListe-OrderReport.xml*

Leistungsdaten der Hausmülltour können wie im ersten Beispiel beschrieben mithilfe des OrderReports und darin enthaltenen Eventlog-Einträgen vom Fahrzeug an das Office zurückgeschickt werden.

#### <span id="page-37-2"></span>**5.3.4 Geplante Tour ohne Grundstücke, fahrzeugbezogene Rahmenvorgaben**

#### Beispieldatei: *Umleertour\_SchwarzeWeisseListe-OrderPlan.xml*

Die Ausgangslage entspricht der Ausgangslage in Kapitel [5.3.3 Schwarze und Weiße Listen](#page-37-1) von [Transpondern bei der haushaltsnahen Sammlung,](#page-37-1) im Office entstehen also schwarze und weiße Listen. Diese sind bezogen auf eventuell verschiedene Entsorgungsgebiete. Während im Beispiel von Kapitel 5.3.3 Schwarze und Weiße Listen [von Transpondern bei der haushaltsnahen Sammlung](#page-37-1) die schwarze und die weiße Liste als eigenständige Stammdaten an das Mobilgerät/Fahrzeug übertragen werden, werden in diesem Beispiel die schwarze und die weiße Liste als Stammdaten innerhalb eines Orderplans übertragen.

Der Orderplan in diesem Beispiel enthält auch eine Tour, die wiederum die für sie relevanten schwarzen und weißen Listen aus dem Orderplan referenziert. Damit können auf dem Mobilgerät beim Fahren einer Tour die speziell zur Tour gehörenden schwarzen und weißen Listen geladen werden.

Generell können innerhalb eines Orderplans für eine Tour relevante Stammdaten wie z.B.

- Fahrer,
- Fahrzeug,
- Abladestellen,
- schwarze und weiße Liste von Transpondern

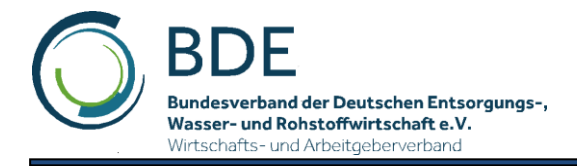

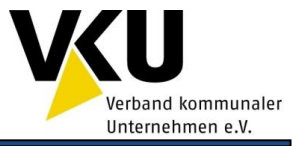

übertragen werden.

#### **Zuordnung zum Planungselement:**

#### Beispieldatei: *Umleertour\_SchwarzeWeisseListe-OrderReport.xml*

Im OrderReport wird die Tour dann zurückgegeben. Die Tour selbst und Ereignisse auf der Tour werden mithilfe eines OrderReports an das ERP-/Dispositionssystem im Office zurückgegeben. Die darin enthaltenen Eventlog-Einträge spiegeln dabei Ereignisse auf der Tour wieder.

#### <span id="page-38-0"></span>**5.3.5 Geplante Route mit Tour, Grundstücken und Behältern**

#### Beispieldateien:

#### *Umleertour\_GeplanteGrundstuecke\_und\_SchwarzeWeisseListe-OrderPlan.xml Umleertour\_GeplanteGrundstuecke\_und\_SchwarzeWeisseListe-OrderReport.xml*

Wie das Beispiel in Kapitel 5.3.4 Geplante Tour [ohne Grundstücke, fahrzeugbezogene Rahmenvorga](#page-37-2)[benm](#page-37-2)it einer Tour im Orderplan, die Jobs und Services enthält, zu denen es im Orderreport konkrete Verarbeitungsinformationen gibt.

### <span id="page-38-1"></span>**5.4 Gewerbeabfallentsorgung mit Auftragsverwaltung**

Die folgende Grafik illustriert die Nutzung der BDE-XML-Schnittstelle Office-Mobile für Gewerbeabfalltouren. Unter Nutzung dieser Schnittstelle ist die elektronische Auftragsbearbeitung einer Gewerbeabfalltour medienbruchfrei möglich.

Bundesverband der Deutschen Entsorgungs-, Wasser- und Rohstoffwirtschaft e.V. Wirtschafts- und Arbeitgeberverband

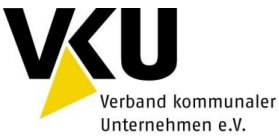

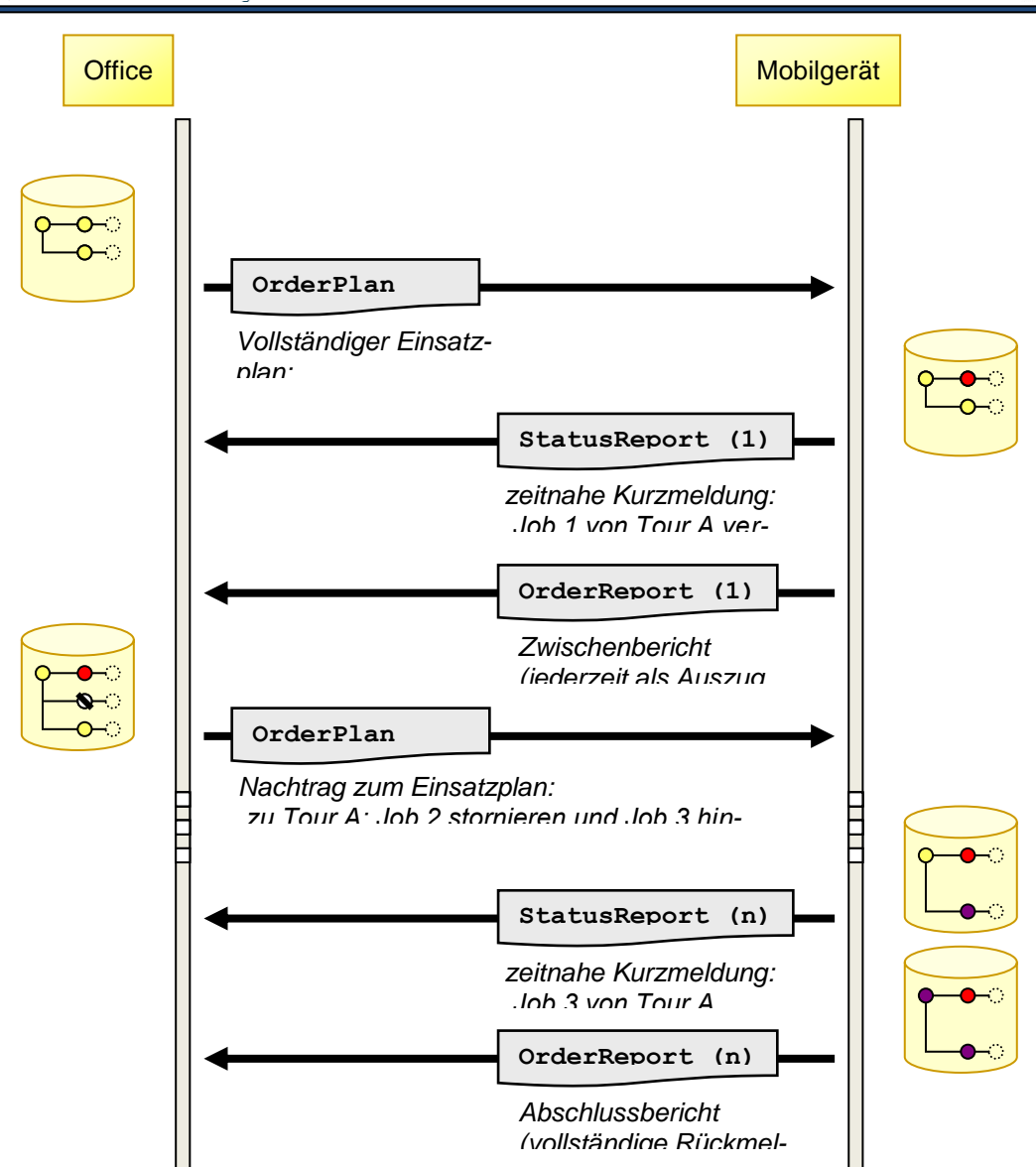

<span id="page-39-0"></span>Abbildung 17: Nutzung der BDE-XML-Schnittstelle Office-Mobile für Gewerbeabfalltouren

Die im Office erstellten Touren mit Jobs und Services werden mithilfe des OrderPlans an das Fahrzeug gesendet und können dort auf dem Mobilgerät abgearbeitet werden.

Mithilfe des Statusreports können zeitkritische Statusinformationen, wie zum Beispiel, dass ein Auftrag aus bestimmten Gründen nicht ausgeführt werden konnte, zeitnah als Kurzmeldungen an das Office geschickt werden.

Ein regelmäßig in einem bestimmten Intervall verschickter OrderReport vom Fahrzeug/Mobilgerät zum Office fasst den aktuellen Stand der auf dem Mobilgerät gesammelten Leistungsdaten zur Gewerbeabfalltour auf dem Fahrzeug zusammen und ermöglicht der Disposition einen Überblick über die aktuellen Leistungsdaten und den Verlauf der Tour.

Nachträglich stornierte und hinzugekommene Fahraufträge können durch erneuten Versand eines OrderPlans jederzeit vom Office an das Fahrzeug kommuniziert werden.

Der am Ende einer Gewerbeabfalltour verschickte OrderReport vom Fahrzeug/Mobilgerät ans Office dokumentiert letztlich alle auf dem Fahrzeug durch das Mobilgerät gesammelten Daten, die die Auftragsbearbeitung der Tour dokumentieren.

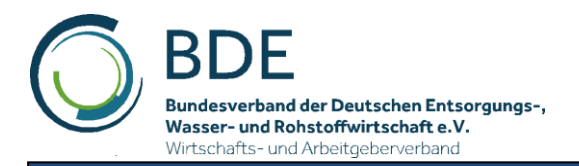

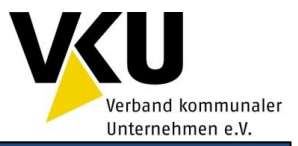

# <span id="page-40-0"></span>**6 Veröffentlichung der Schnittstellendefinition**

Die Definition der Schnittstelle ist nach der Verabschiedung durch den Arbeitskreis öffentlich über das Internet zugängig.

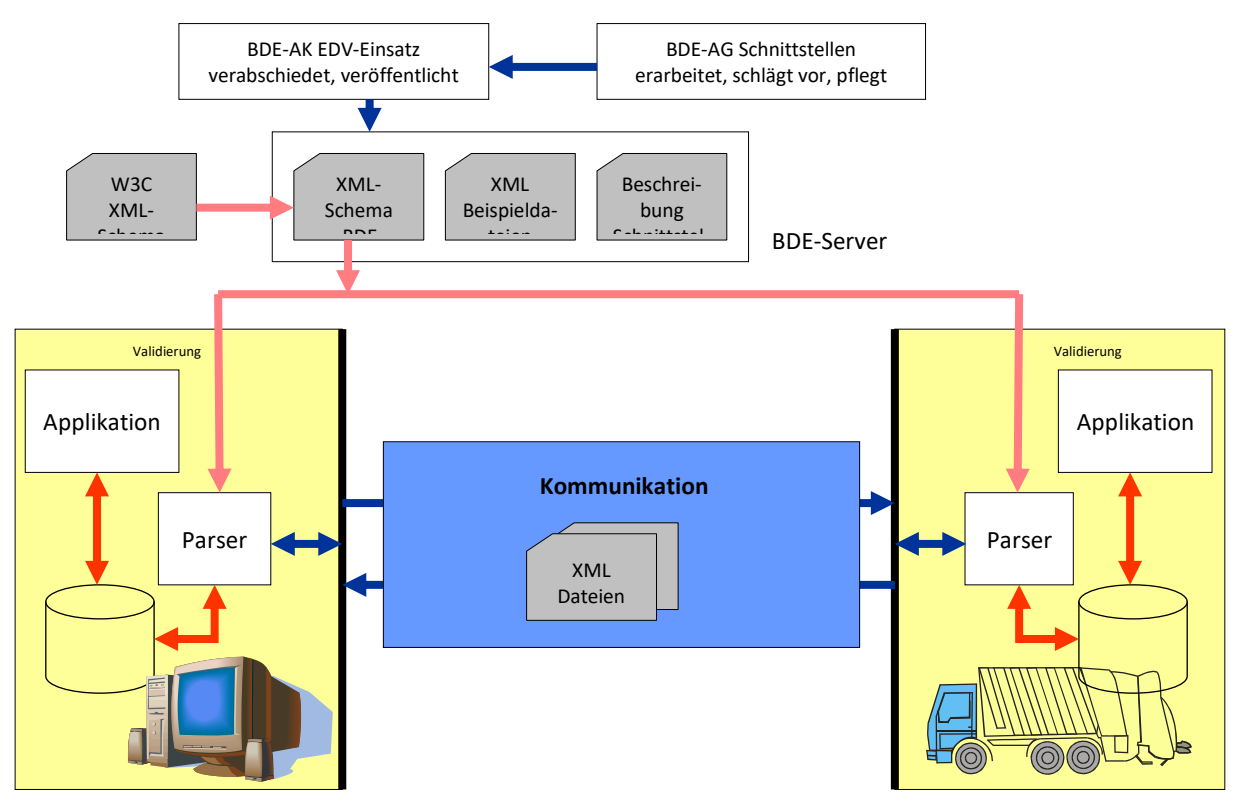

Abbildung 18: Veröffentlichung der Schnittstellendefinition

<span id="page-40-1"></span>Siehe: **www.bde.org**

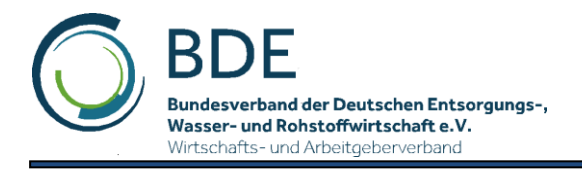

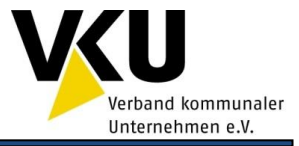

# <span id="page-41-0"></span>**7 Dienste**

Wann und wie die Daten übertragen werden können, geht aus dem nachfolgenden Diagramm hervor.

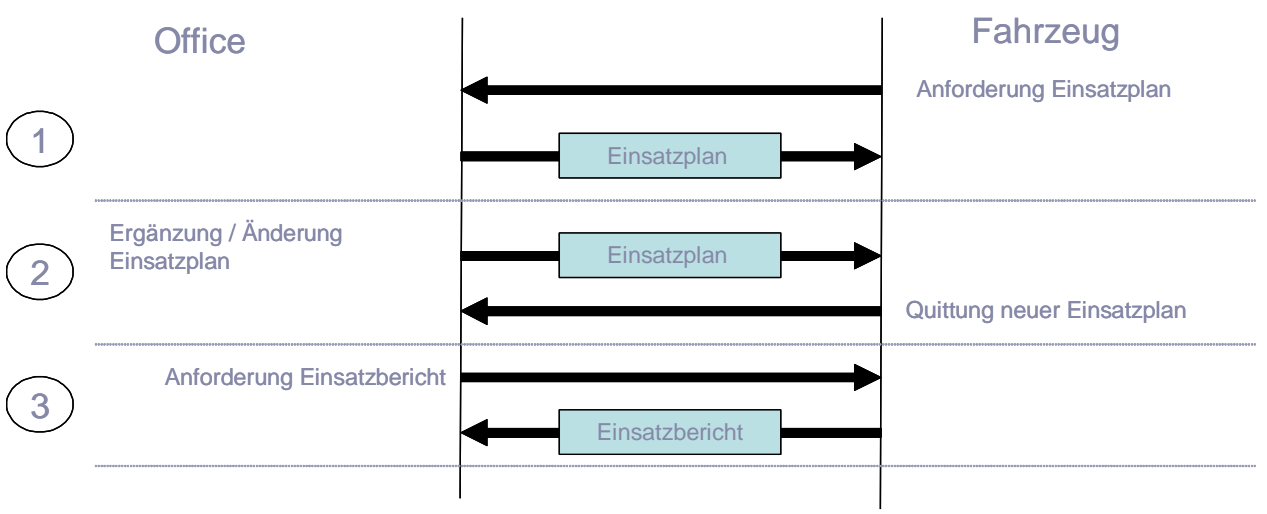

Abbildung 19: Darstellung der Datendienste

<span id="page-41-1"></span>Möglich Realisierungen können sein:

► Request und Response mit WDSL und Webservice

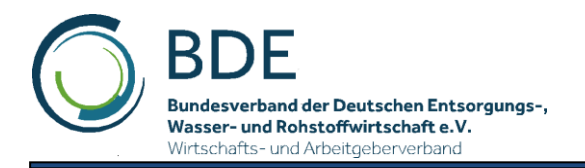

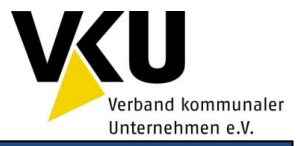

# <span id="page-42-0"></span>**8 Anhang**

## <span id="page-42-1"></span>**8.1 Tabellenverzeichnis**

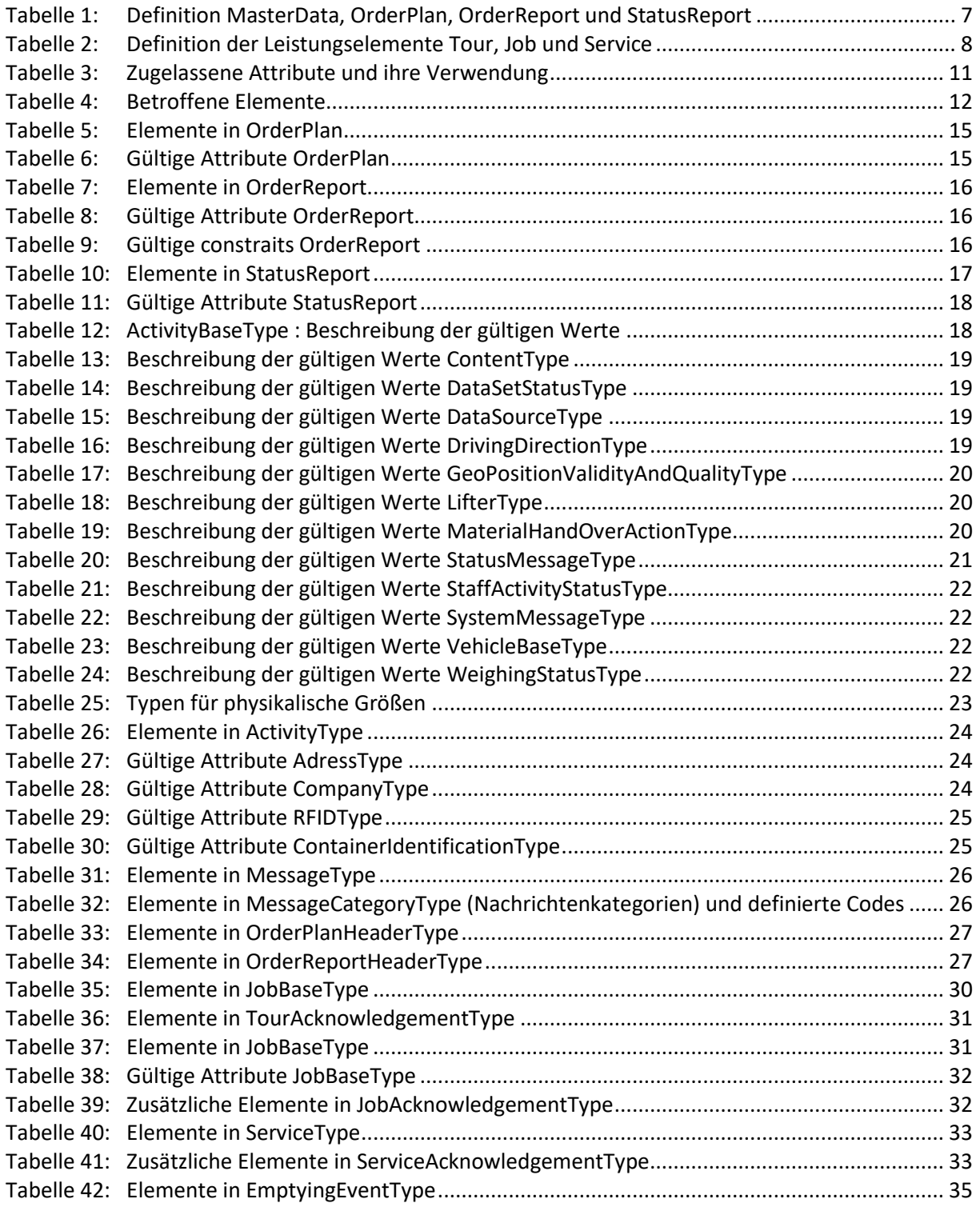

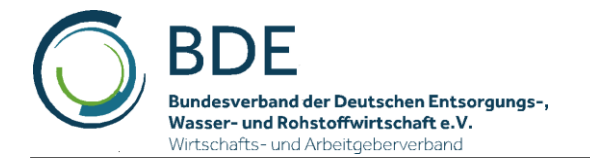

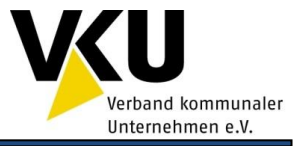

## <span id="page-43-0"></span>**8.2 Abbildungsverzeichnis**

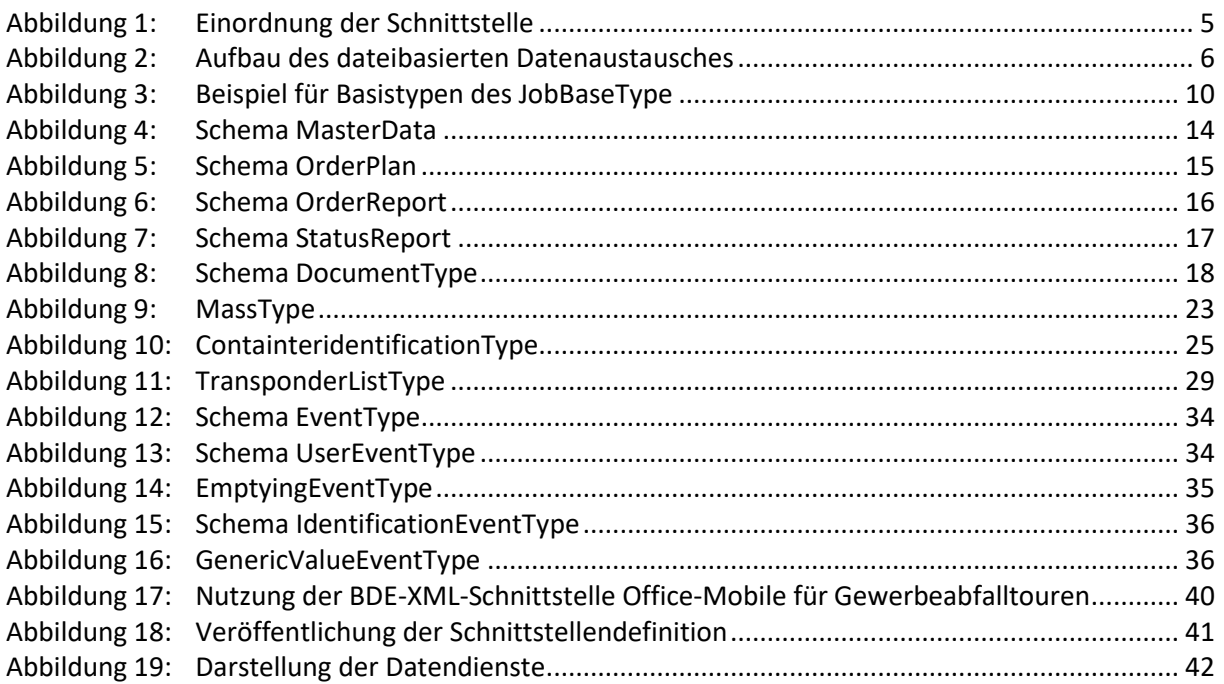

## <span id="page-43-1"></span>**8.3 Mitglieder der Autorengruppe**

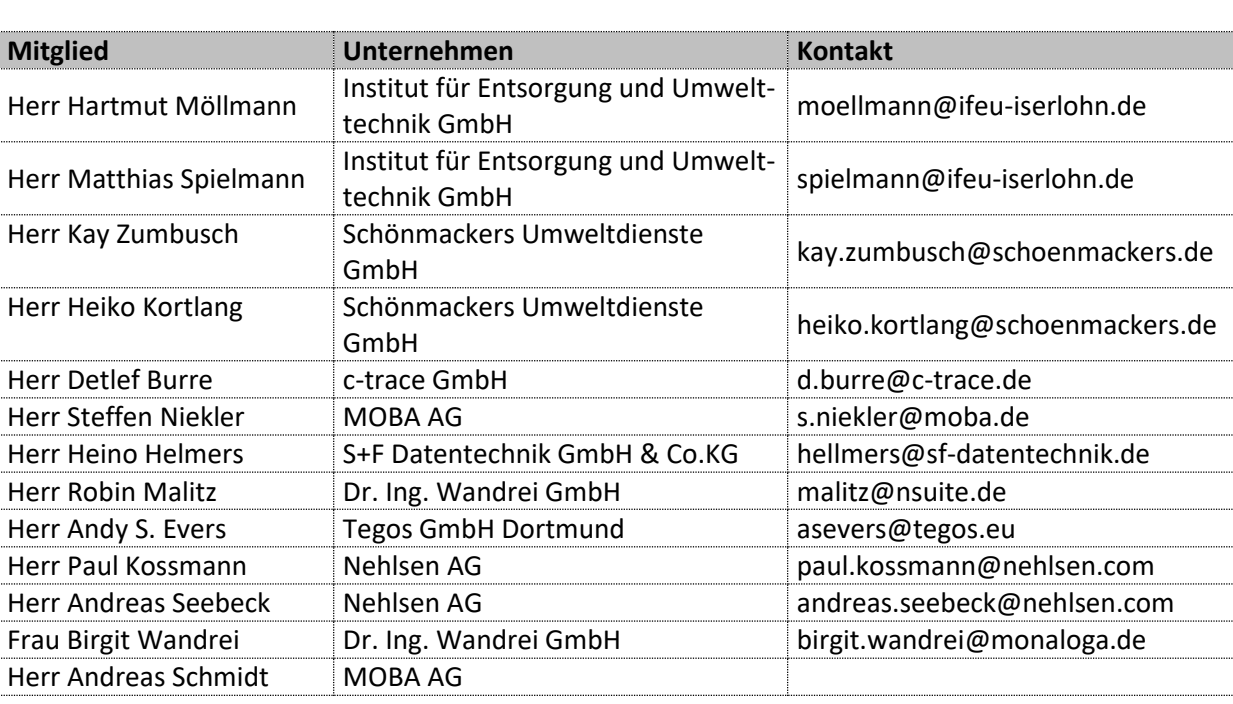

Die Autorengruppe führt die Änderungen am Schema und dessen Dokumentation durch.

## <span id="page-43-2"></span>**8.4 Werkzeuge**

Die Definition des XML-Schema erfolgt mit der Software:

**xmlspy** Enterprise Edition der Firma Altova

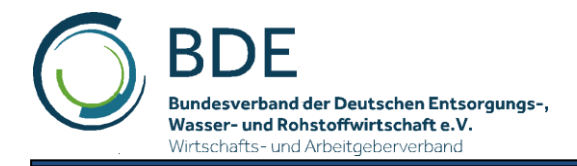

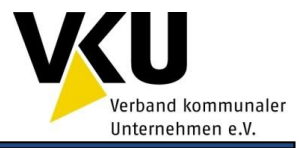

## <span id="page-44-0"></span>**8.5 Glossar**

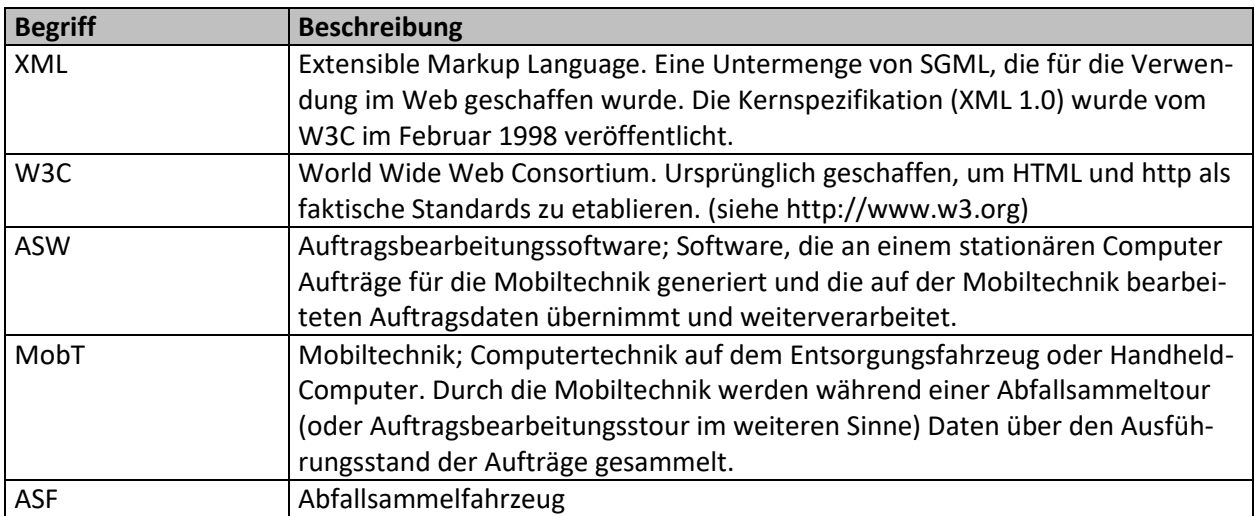